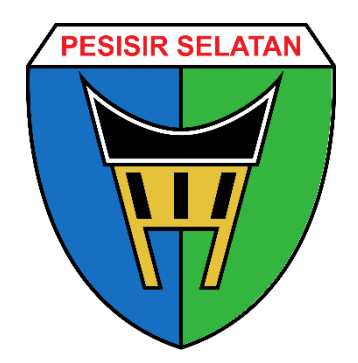

# **Manual Book Penggunaan Aplikasi E – Monev Kabupaten Pesisir Selatan**

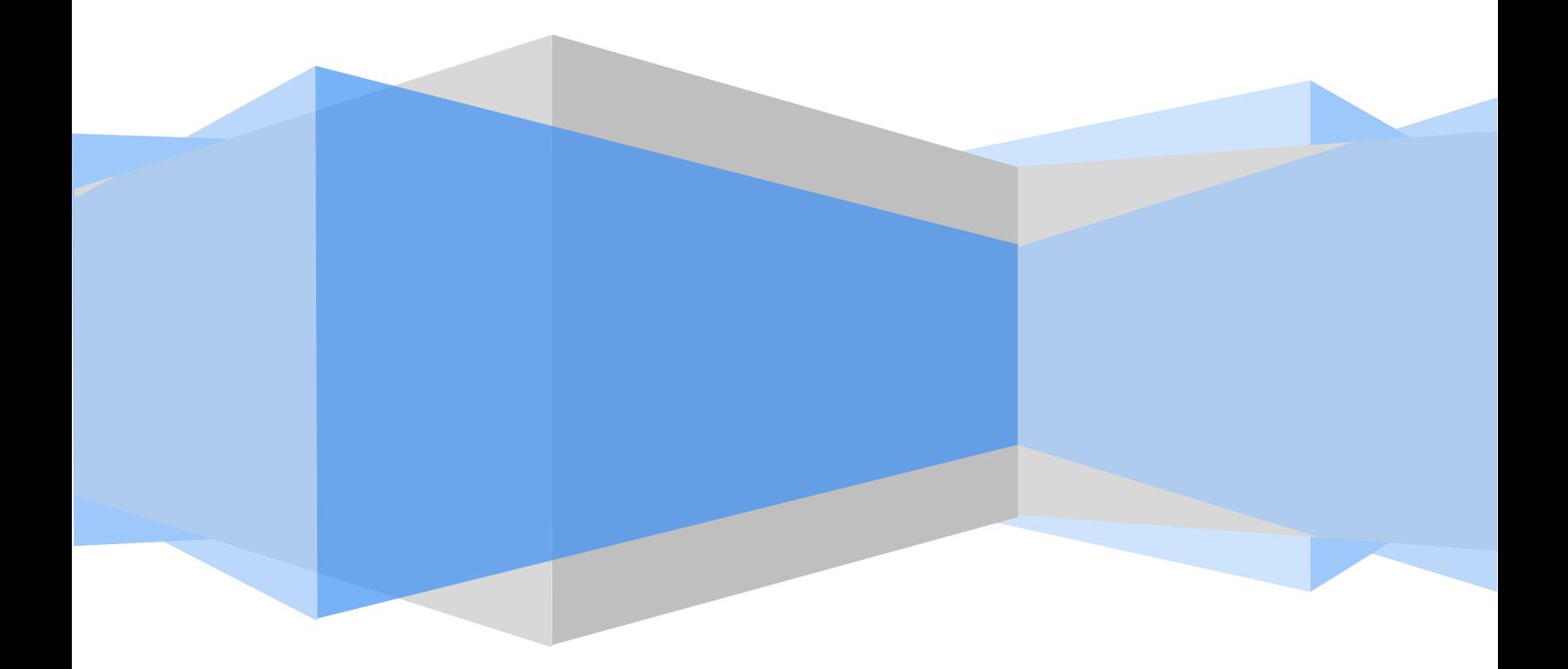

## **Kata Pengantar**

Peraturan pemerintah No. 39 tahun 2006 tentang Tata Cara Pengendalian dan Evaluasi Pelaksanaan Rencana Pembangunan mengamanatkan kepada Pimpinan Kementerian/ Lembaga untuk melakukan pemantauan pelaksanaan Renja, kepada Gubernur untuk melakukan pemantauan terhadap pelaksanaan dekonsentrasi dan tugas pembantuan, serta kepada Bupati/Walikota untuk melakukan pemantauan terhadap pelaksanaan tugas dan pembantuan yang meliputi pelaksanaan program dan kegiatan sesuai dangan tugas dan kewenangannya.

Selama ini pelaksanaan pelaporan terhadap perkembangan realisasi penyerapan dana dan realisasi pencapaian target yang telah berjalan dengan system aplikasi *off line* dirasakan belum optimal. Hal ini ditandai dengan penyampaian laporan yang tidak tepat waktu, kurang akuratnya data/informasi dalam laporan yang disampaikan, kurangnya kualitas indikator kinerja kegiatan/program yang dipilih, serta format pelaporan yang belum mendukung ketersediaan data untuk melakukan penilaian kinerja. Kondisi ini menjadi penyebab kurang nya kualitas laporan pemantauan sehingga hasil pemantauan tidak dapat digunakan sebagai masukan atau umpan balik dalam siklus perencanaan penganggaran atau siklus pembangunan secara utuh.

Pembangunan system e-Monev dilakukan dengan penyempurnaan terhadap format, aplikasi dan mekanisme pelaporan sehingga diharapkan dapat bermanfaat baik bagi instansi yang menerima laporan. System e-Monev yang dibangun untuk pemantauan pelaksanaan rencana pembangunan.

Painan, 30 November 2018

Hormat saya,

#### **Penulis**

# **DAFTAR ISI**

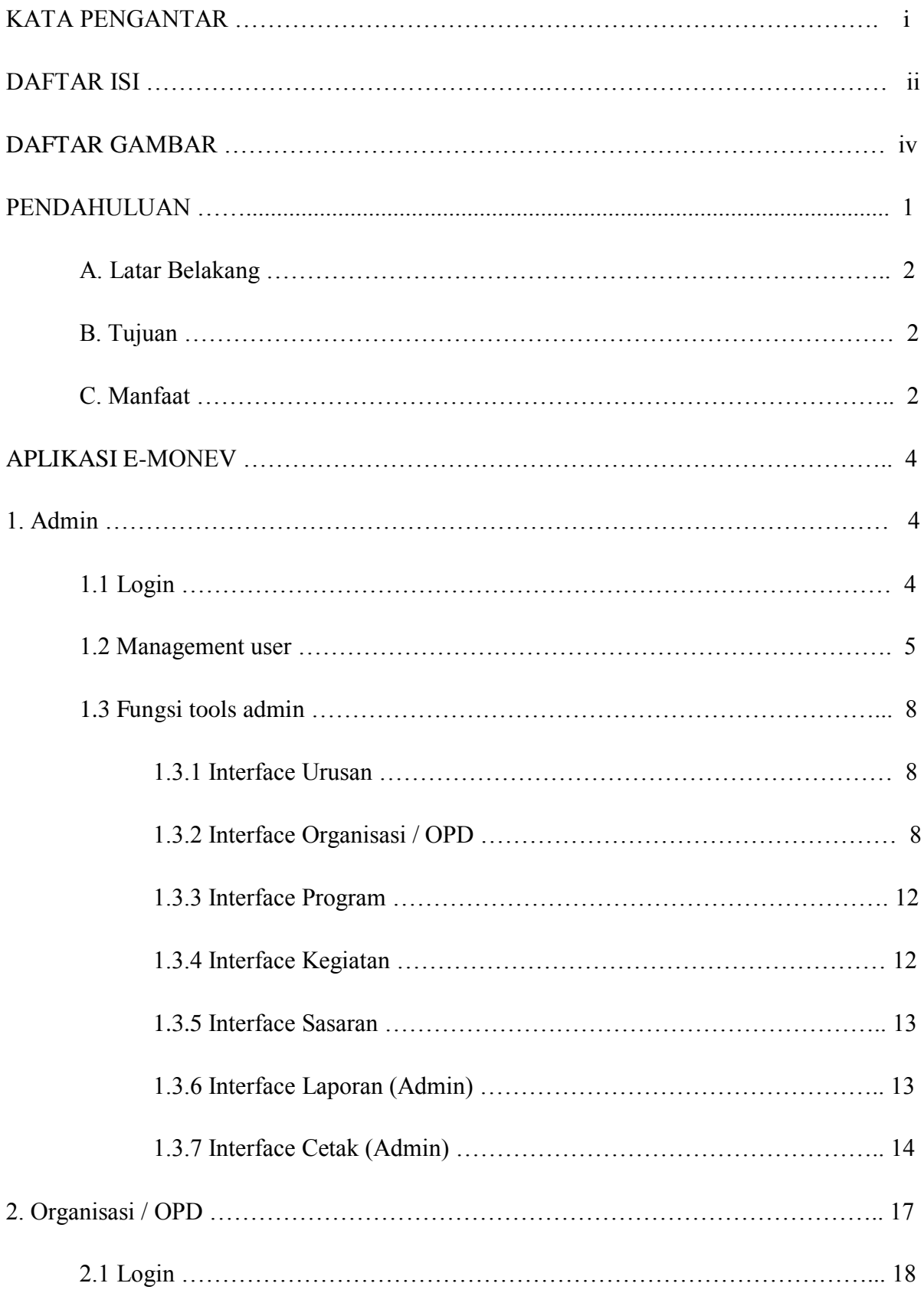

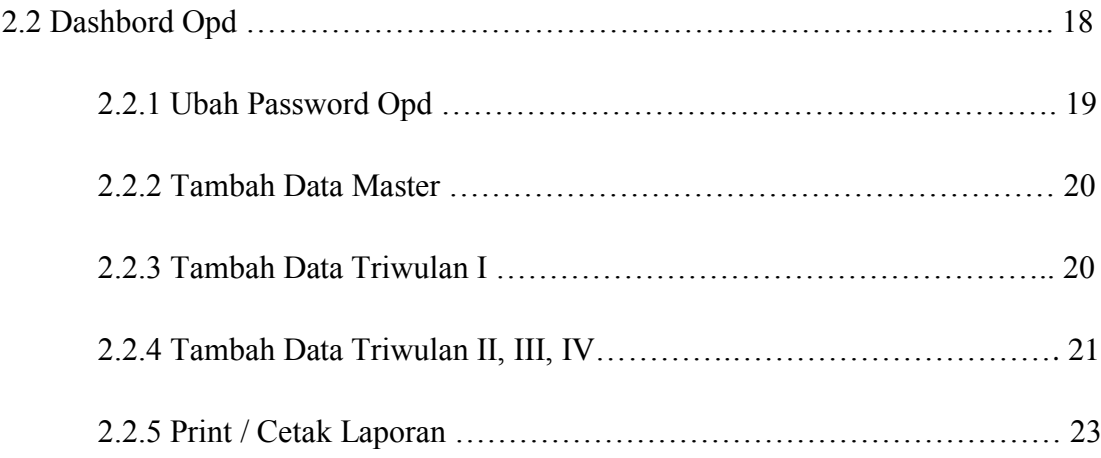

# **DAFTAR GAMBAR**

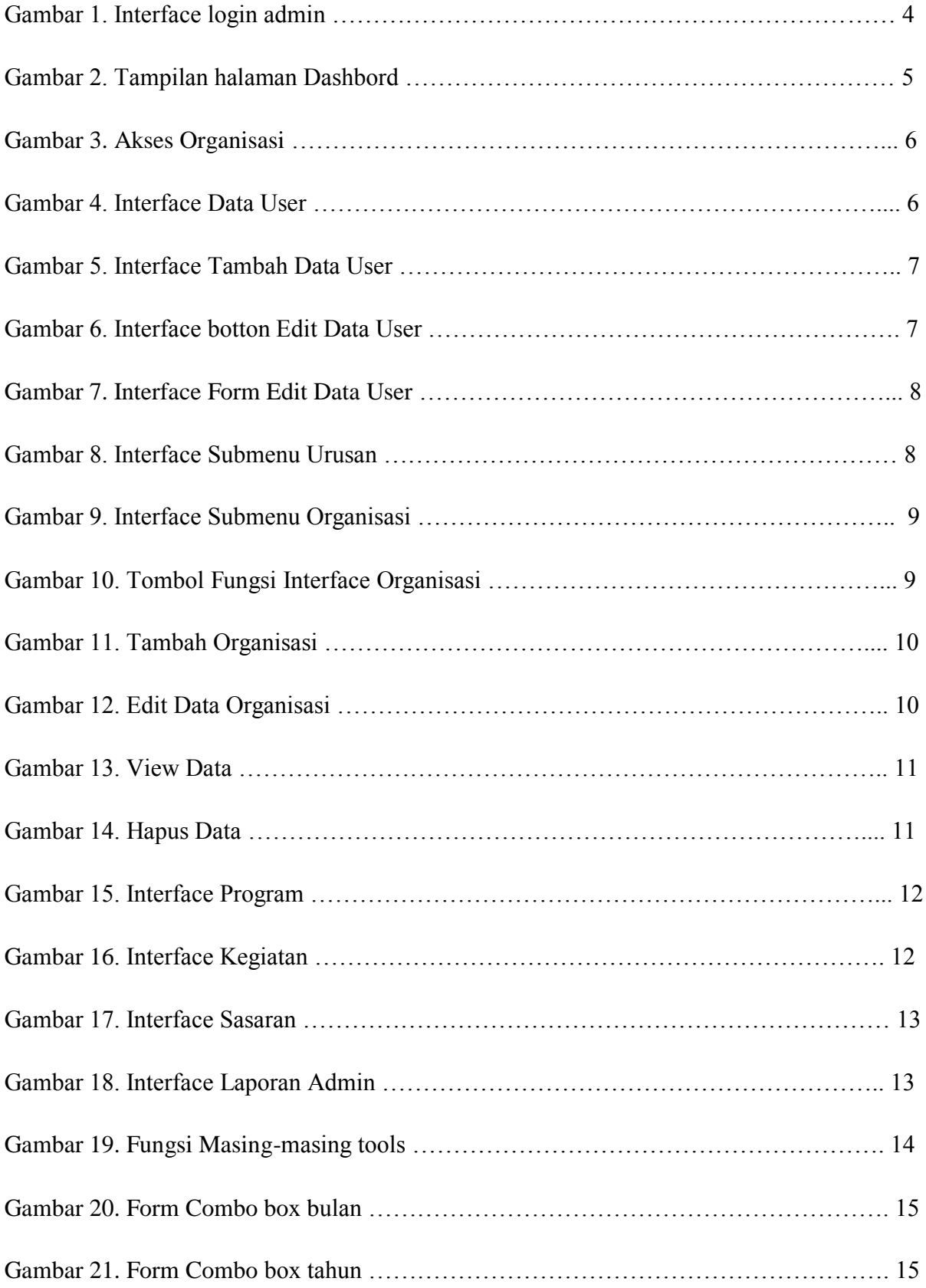

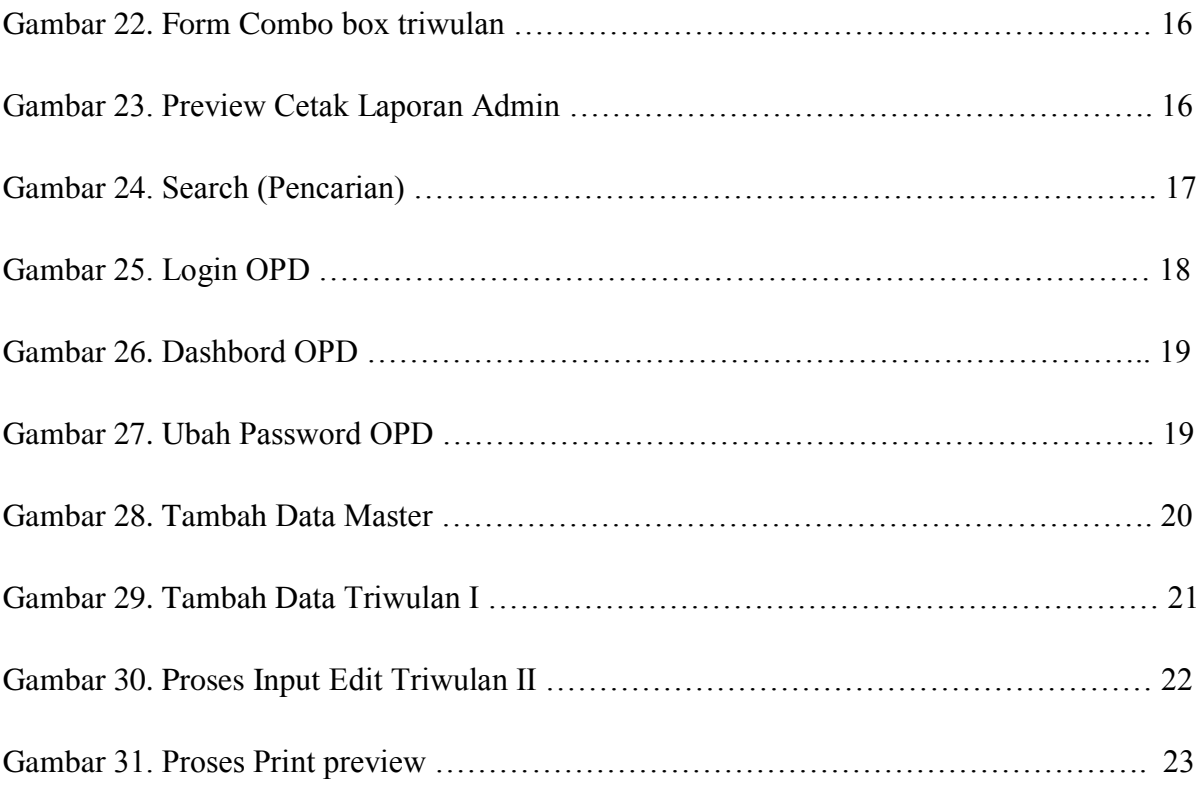

## **PENDAHULUAN**

## **A. LATAR BELAKANG**

Penerapan PP 39/2006 tentang Tata Cara Pengendalian dan Evaluasi Pelaksanaan Rencana Pembangunan merupakan upaya untuk menjawab dan memenuhi tantangan dan kebutuhan dalam rangka melaksanakan siklus manajemen pembangunan secara utuh. Tersedianya sistem monitoring dan evaluasi (monev) yang handal akan memberikan kontribusi nyata guna berjalannya siklus umpan balik pada tahap perencanaan yang pada ahirnya akan meningkatkan kualitas perencanaan pembangunan.

Sistem monev kinerja pembangunan, khususnya terhadap program dan kegiatanyangdituangkandalamdokumenperencanaan,perluterusdikembangkan agar lebih bermanfaat bagi manajemen pembangunan. Penyempurnaan mekanisme dan pelaporan monev, secara langsung mengharuskan terpenuhinya dokumen perencanaan yang berkualitas dan dapat dievaluasi.

Pembangunan aplikasi monev berbasis website (*e-*Monev) merupakan upaya untuk mengefektifkan dan mengefisienkan pelaporan menuju pada peningkatan kualitas dengan melakukan penyederhanaan terhadap format, aplikasi dan mekanisme pelaporan monev kinerja pembangunan.

Pada tahap awal, aplikasi *e*-Monev baru dapat diakses oleh Kementerian/ Lembaga (K/L) Pusat. Dalam tahap pengembangan selanjutnya, *e*-Monev direncanakan akan dapat diakses oleh Bappeda dan SKPD tingkat Provinsi, Kabupaten dan Kota terkait dengan pelaksanaan kegiatan dan program dengan Dana Dekonsentrasi (Dekon)/Tugas Perbantuan (TP).

Secara paralel, *e-*Monev yang dikembangkan saat ini telah memuat informasi kinerja yang dibutuhkan sebagai masukan dalam rangka penerapan Perencanaan dan Penganggaran Berbasis Kinerja (*Performance-Based-Planning and Budgeting*), serta lebih lanjut untuk mengetahui kontribusi kegiatan/program terhadap pencapaian target Prioritas Nasional.

## **B. TUJUAN**

Pembangunan *e-*Monev Pelaksanaan Rencana Pembangunan Nasional berdasarkan PP 39/2006 dilakukan untuk tujuan sebagai berikut :

#### **1. Jangka Pendek**

a. Melakukan pemantauan pelaksanaan rencana pembangunan secara triwulanan.

b. Melakukan pengukuran pencapaian kinerja Program/Kegiatan pelaksanaan rencana

pembangunan secara tahunan.

- c. Melakukan pemantuan terhadap pecapaian target Prioritas Nasional.
- d. Menfasilitasi K/L untuk dapat saling berinteraksi dalam menyampaikan permasalahan pelaksanaan Program/Kegiatan.
- e. Mendukung pelaksanaan evaluasi pelaksanaan rencana pembangunan nasional.

## **2. Jangka Panjang dan Berkelanjutan**

- a. Memberikan masukan bagi pengambilan keputusan Perencanaan dan Anggaran Berbasis Kinerja.
- b. Memberikan masukan bagi tindak lanjut penyelesaian masalah yang dihadapi K/L dalam pencapaian kinerja yang telah ditetapkan.
- c. Memberikan masukan bagi Pedoman Penyusunan program/kegiatan dan indikator yang baik.
- d. Memberikan masukan bagi perbaikan penyusunan dokumen perencanaan tahunan dan menengah (khususnya RPJMN2015-2019).
- e. Sebagai bagian dari kerangka monev nasional terpadu yang akan diintegrasikan dengan Sistem Perbendaharaan dan Anggaran Negara (SPAN).

#### **C. MANFAAT APLIKASI E-MONEV**

Sebagaimana dikemukakan dalam bab pendahuluan bahwa pembangunan aplikasi monev berbasis website (*e-*Monev) ini merupakan upaya untuk mengefektifkan dan mengefisienkan pelaporan menuju pada peningkatan kualitas dengan melakukan penyederhanaan terhadap format, aplikasi dan mekanisme pelaporan Monev Kinerja Pembangunan.

## **APLIKASI E-MONEV**

## **1. ADMIN**

#### **1.1 Login**

Sebelum memasuki halaman Administrator, Anda diharuskan melakukan *login* terlebih dahulu. Untuk melakukannya, ikuti langkah berikut :

- o Buka aplikasi *browser* yang ada pada komputer anda Contohnya : *Firefox,* Internet *Explorer*, Opera, Google *Chrome*, Safari, dll.
- o Tekan tombol **Enter**, maka *form login* untuk mengakses halaman Administrator akan tampil. Setelah tampil form login, isikan *username* dan *password* anda.

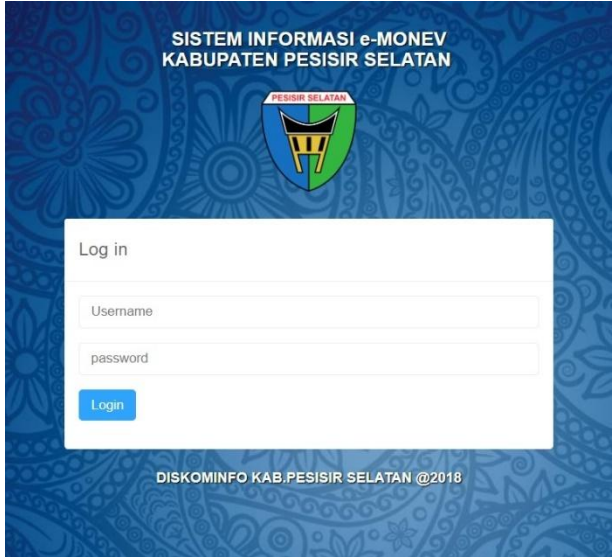

**Gambar 1.** *Interface* **Login**

o Jika tidak ada kesalahan pada *username/password* yang anda isikan pada *form login*, maka secara otomatis anda akan diarahkan ke halaman Dashboard . Berikut tampilan dan sedikit penjelasan dari setiap bagian tampilannya.

|                                                                             |                                                                                 |                                          |                           | E-MONEV KAB.PESISIR SELATAN   |
|-----------------------------------------------------------------------------|---------------------------------------------------------------------------------|------------------------------------------|---------------------------|-------------------------------|
|                                                                             | A / e-Money / Dashboard                                                         |                                          |                           |                               |
|                                                                             | $\bigcap$<br>Hallo admin, Selamat Datang Di Halaman Elektronik Aplikasi e-Monev |                                          |                           | $\pmb{\times}$                |
|                                                                             | 28<br>PROGRAM                                                                   | 自<br>19<br><b>KEGIATAN</b>               | $\overline{4}$<br>SASARAN | Ê<br>42<br>URUSAN             |
| <b>Co</b> Dashboard<br>$\overline{\mathbf{3}}$<br><b>Ubah Password</b><br>且 | Ê<br>48<br><b>ORGANISASI</b>                                                    | 自<br>Urusan Induk<br>$\overline{\rm{m}}$ | 自<br>Suburusan.<br>man a  | Ê<br>Suburusan.II<br>$\sim 1$ |
| Organisasi Perangkat Daerah<br>Laporan                                      | 自<br>Suburusan.III<br>$\mu_1$ as                                                | $\overline{2}$                           |                           |                               |
| ⊙ Logout                                                                    |                                                                                 |                                          |                           | $\pmb{\times}$                |
| 4                                                                           |                                                                                 |                                          |                           |                               |
|                                                                             |                                                                                 |                                          |                           |                               |
|                                                                             |                                                                                 |                                          |                           |                               |

**Gambar 2. Tampilan halaman "Dashboard"**

Berikut ini adalah penjelasan beberapa bagian dari halaman **dashboard** :

- 1. **Judul Aplikasi.**
- 2. **Dashboard :** pada bagian ini akan tampil beberapa submenu diantaranya **Program, Kegiatan, Urusan, Organisasi, Sasaran**. Pada submenu ini telah di berikan *link* agar admin dapat masuk kedalam data master yang berfungsi untuk menambah data, mengedit data serta menghapus data.
- 3. **Side Menu :** Bagian ini merupakan tempat kerja admin, dimana setiap side memiliki *link* masing-masing dan setiap side mempunyai fungsi.
- 4. **Logout:** Pada bagian ini jika di klik maka admin akan keluar dari *interface*  aplikasi *e-monev*

#### **1.2 Management User.**

Management *user* yang dikelola oleh admin berfungsi sebagai tempat memberikan hak akses atau data *user* kepada organisasi untuk dapat masuk kedalam aplikasi *e-monev*. Di dalam modul data *user* terdapat beberapa *field* yaitu id, nama organisasi, *username*, level serta *action*. Cara kerja pemberian hak akses atau data *user* kepada organisasi yang akan menggunkana aplikasi *e-monev* adalah sebagai berikut :

1. Setelah admin berhasil *login*, selanjutnya admin mengarahkan kursor pada *sidebar* dashbord dan memilih organisasi perangkat daerah lalu mengklik *login* akses opd. Adapun bentuk *interface* tersebut dapat dilihat pada gambar di bawah ini :

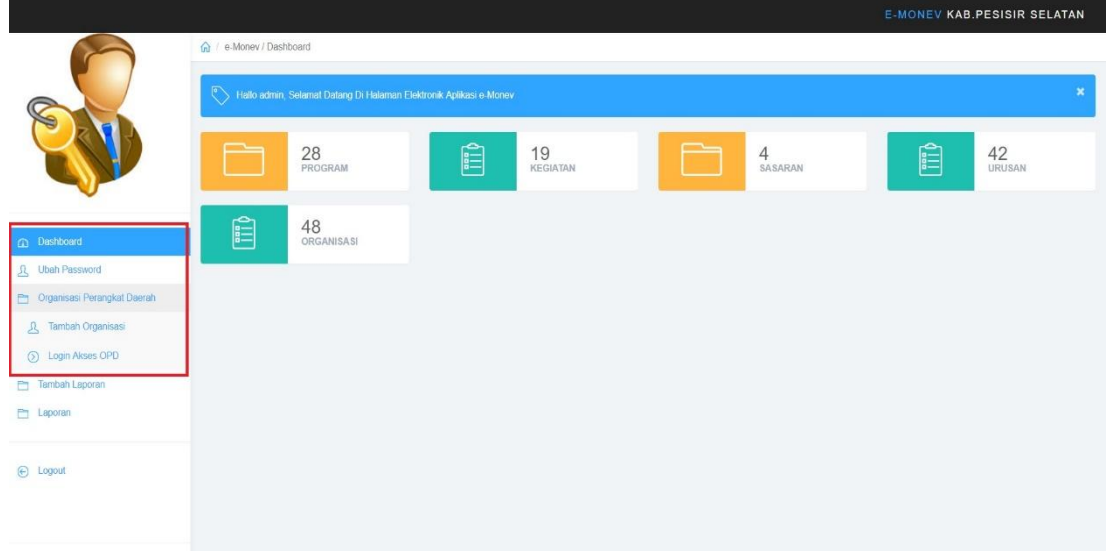

**Gambar 3. Akses Organisasi**

**2.** Setelah admin mengklik *login akses opd*, aplikasi akan mengarahkan pada halaman data user. Pada *interface* data user admin dapat melihat nama opd serta *username* yang dapat menggunakan aplikasi *e-monev*. Apabila ingin menambah data *user*, admin dapat mengklik tombol "tambah data" yang terdapat pada pojok kanan atas *interface* data *user*. Adapun bentuk *interface* tersebut dapat dilihat pada gambar di bawah ini :

|                                       | <b>DATA USER</b> |                                                           |                  |                                            |   | + Tambah Data   |
|---------------------------------------|------------------|-----------------------------------------------------------|------------------|--------------------------------------------|---|-----------------|
|                                       |                  | Show 10 v entries                                         | Search:          |                                            |   |                 |
|                                       | ID               | Nama OPD                                                  | Usemame          | Lovel                                      |   | Action          |
|                                       | n                | Dinas Kosohatan                                           | Dinas Kosohatan  | opd                                        |   | $\rightarrow$ n |
|                                       | $\overline{2}$   | Dinas Komunikasi dan Informatika                          | kominfo          | opd                                        |   | 20              |
| CD Dashboard                          | $\alpha$         | Dinas Pangan                                              | pangan           | opd                                        |   | 20              |
| <b>R</b> Ubah Password                | <b>A</b>         | Dinas Pendidikan dan Kebudayaan                           | pendidikan       | opd                                        |   | $\rightarrow$ n |
|                                       | 5                | Dinas Pengelolaan Sumber Daya Air                         | <b>PSDA</b>      | opd                                        |   | 20              |
| <b>Ph</b> Organisast Perangkat Daerah | 6                | Dinas Perumahan Rakyat, Kawasan Permukiman dan Pertanahan | perkimtan        | opd                                        |   | 20              |
| R. Tambah Organisasi                  | $7\,$            | Dinas Lingkungan Hidup                                    | Lingkungan Hidup | opd                                        |   | $\epsilon$ 0    |
| 6 Login Akses OPD                     | 8                | Dinas Pekerjaan Umum dan Penataan Ruang                   | Pekerisan Umum   | opd                                        |   | 20              |
| Tambah Laporan                        | $\Omega$         | Dinas Satuan Polisi, Pamong Praja dan Pemadam Kebakaran.  | polpp            | opd                                        |   | 2.0             |
| <b>En Laporan</b>                     | 10               | Badan Penanggulangan Bencana Daerah                       | BPBD             | opd                                        |   | $\rightarrow$ 0 |
|                                       |                  | Showing 1 to 10 of 45 entries                             | 1<br>Provious    | $\overline{z}$<br>$\overline{\phantom{a}}$ | 5 | Next            |
| $\odot$ Logout                        |                  |                                                           |                  |                                            |   |                 |

**Gambar 4.** *Interface* **Data User**

**3.** Langkah selanjutnya untuk menambahkan data *user*, setelah admin mengklik tombol tambah data yang terdapat pada pojok kanan atas, admin langsung di hadapkan pada *form* untuk menginput data-data yang di perlukan. Adapun bentuk *form* tersebut dapat di lihat pada gambar di bawah ini :

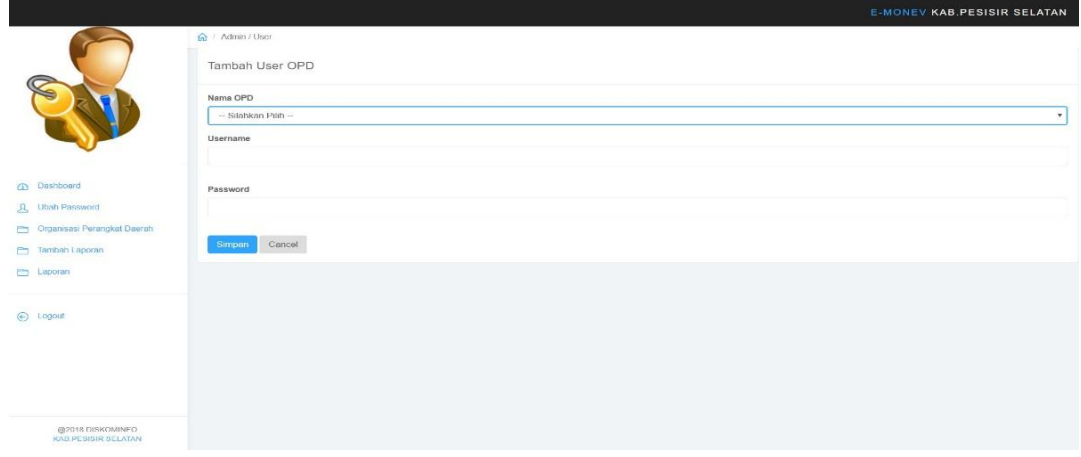

**Gambar 5.** *Interface* **tambah data user opd**

**4.** Admin dapat merubah *username* serta *password* dengan cara mengklik menu edit yang terdapat pada kolom action di *interface* data *user*. Adapun bentuk menu edit tersebut dapat dilihat pada gambar di bawah ini:

|                                                                                                    |                         |                                                           |                  |                  | <b>E-MONEV KAB.PESISIR SELATAN</b> |               |
|----------------------------------------------------------------------------------------------------|-------------------------|-----------------------------------------------------------|------------------|------------------|------------------------------------|---------------|
|                                                                                                    | $\Omega$ / Admin / user |                                                           |                  |                  |                                    |               |
|                                                                                                    | <b>DATA USER</b>        |                                                           |                  |                  |                                    | + Tambah Data |
|                                                                                                    |                         | Show 10 v entries                                         |                  | Search:          |                                    |               |
|                                                                                                    | ID                      | Nama OPD                                                  |                  | Username         | Level                              | Action        |
|                                                                                                    |                         | Dinas Kesehatan                                           |                  | Dinas Kesehatan  | ond                                |               |
|                                                                                                    | $\overline{\mathbf{2}}$ | Dinas Komunikasi dan Informatika                          |                  | kominfo          | opd                                |               |
| Dashboard                                                                                                    | $_{3}$                  | Dinas Pangan                                              |                  | pangan           | opd                                |               |
|                                                                                                    | 4                       | Dinas Pendidikan dan Kebudayaan                           |                  | pendidikan       | opd                                |               |
|                                                                                                    | $5\,$                   | Dinas Pengelolaan Sumber Daya Air                         |                  | PSDA             | opd                                |               |
|                                                                                                    | 6                       | Dinas Perumahan Rakyat, Kawasan Permukiman dan Pertanahan |                  | perkimtan        | opd                                |               |
|                                                                                                    | $\overline{7}$          | Dinas Lingkungan Hidup                                    |                  | Lingkungan Hidup | opd                                |               |
|                                                                                                    | $\overline{\mathbf{8}}$ | Dinas Pekerjaan Umum dan Penataan Ruang                   |                  | Pekerjaan Umum   | opd                                |               |
| ← Logout                                                                                                    | $\overline{9}$          | Dinas Satuan Polisi, Pamong Praja dan Pemadam Kebakaran   |                  | polpp            | opd                                |               |
|                                                                                                    | 10                      | Badan Penanggulangan Bencana Daerah                       |                  | BPBD.            | opd                                |               |
|                                                                                                    |                         | Showing 1 to 10 of 45 entries                             |                  | 1<br>Previous    | $\overline{2}$                     | 5<br>Next     |
|                                                                                                    |                         |                                                           |                  |                  |                                    |               |
|                                                                                                    |                         |                                                           |                  |                  |                                    |               |
|                                                                                                    |                         |                                                           |                  |                  |                                    |               |
| $\Omega$<br><b>Q</b> Ubah Password<br>Organisasi Perangkat Daerah<br><b>P</b><br>Laporan<br>@2018 DISKOMINFO<br>KAB PESISIR SELATAN |                         |                                                           | <b>Menu Edit</b> |                  |                                    |               |
|                                                                                                    |                         |                                                           |                  |                  |                                    |               |

**Gambar 6. Interface botton Edit data User**

**5.** Langkah selanjutnya setelah admin mengklik *botton* edit data *user* yang ingin diubah, maka akan muncul *form* edit untuk merubah data yang ingin di perbaiki tersebut. Adapun bentuk *form* edit data user dapat dilihat pada gambar di bawah ini:

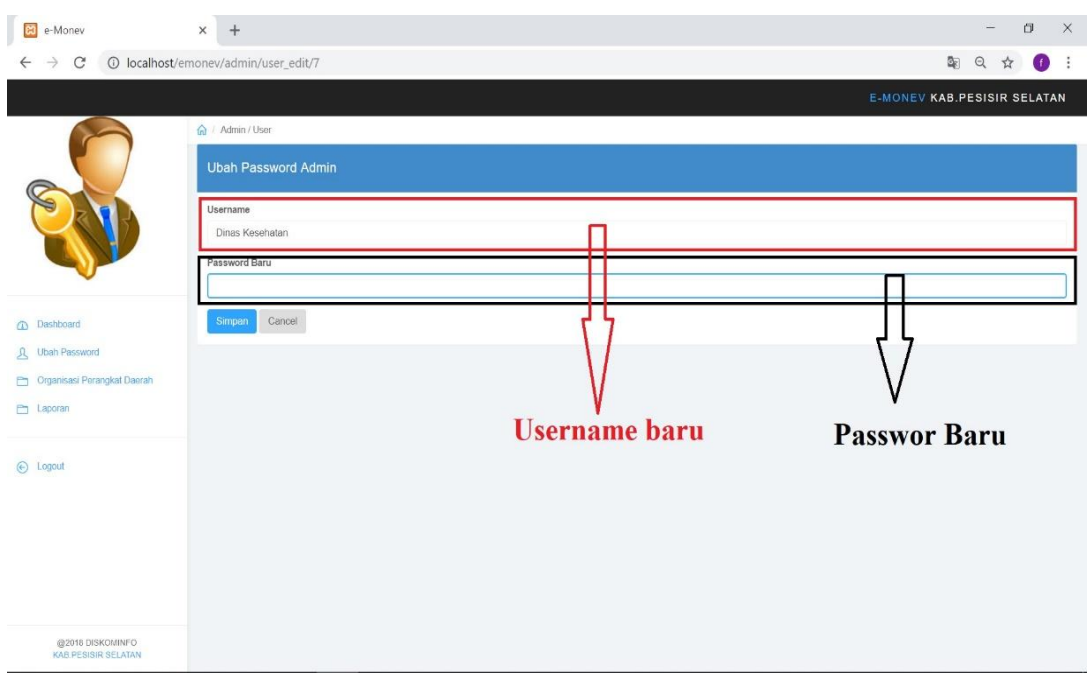

**Gambar 7.** *Interface form* **edit data** *user*

## **1.3 Fungsi Tools Admin Pada Aplikasi e-Monev.**

## **1.3.1** *Interface* **Urusan.**

Pada bagian ini, submenu urusan berfungsi sebagai tempat dimana admin menginputkan data-data yang akan dibutuhkan untuk pembuatan laporan. Data yang dibutuhkan tersebut yaitu berupa kode dan nama urusan. Adapun gambar *interface* dari sub urusan tersebut dapat dilihat pada gambar di bawah ini :

|                                                              |                   |                                                    |                                                          | <b>E MONEY KAB PESISIR SELATAN</b> |
|--------------------------------------------------------------|-------------------|----------------------------------------------------|----------------------------------------------------------|------------------------------------|
|                                                              |                   | Gr / Bideng University Petromanabilities Deservity |                                                          |                                    |
|                                                              | $\Omega$ , Urusan |                                                    |                                                          |                                    |
|                                                              | Show 10 . entries |                                                    |                                                          | Search:                            |
|                                                              | NO.               | Kode                                               | Urusan                                                   |                                    |
|                                                              | $\mathcal{L}$     | 1.01.01.                                           | <b>PLNDIDIKAN</b>                                        |                                    |
| Dashboard<br>$\sqrt{2}$                                      | $\mathcal{D}$     | 1.01.02                                            | KESIFINATAN                                              |                                    |
| R<br>Ubah Password                                           | $\approx$         | 10103                                              | PEKERJAAN UMUM DAN PENATAAN RUANO                        |                                    |
| Chryparuntation Educating Scall Education's<br><b>COLUMN</b> | -4                | 1.01.04                                            | PERUMAHAN RAKYAT DAN KAWASAN PEMUKIMAN                   |                                    |
| Tambah Laponan<br>$\overline{a}$                             | 196               | 1.01.05.                                           | KUTUNTRAMAN, KUTURTIDAN UMUM, DAN PURUNDUNGAN MASYARAKAT |                                    |
| <b>COL</b><br>Laporan                                        | 'es:              | 1.01.08                                            | NUMBER                                                   |                                    |
|                                                              | $\tau$            | 1.02.01                                            | TENACA KERJA                                             |                                    |
|                                                              | $-8$              | 1.02.02.                                           | PEMBERDAYAAN PEREMPUAN DAN PERLINDUNGAN ANAK             |                                    |
| (C) Logend                                                   | -m                | 1.02.03.                                           | PANGAN.                                                  |                                    |
|                                                              | 10                | 1.02.04                                            | PLRTANATIAN                                              |                                    |
|                                                              |                   | Showing 1 to 10 of 42 entries                      |                                                          | Previous $1 \t2 \t3 \t4 \t5$ Next  |
|                                                              |                   |                                                    |                                                          |                                    |
|                                                              |                   |                                                    |                                                          |                                    |
| <b>GEZU 18 LIESKOMINEO</b>                                   |                   |                                                    |                                                          |                                    |

**Gambar 8.** *Interface* **Submenu Urusan**

## **1.3.2** *Interface* **Organisasi / OPD**

Pada bagian ini, submenu organisasi berfungsi sebagai tempat nama-nama organisasi perangkat daerah yang akan menggunakan aplikasi *e-monev*. Data-data yang terkait di dalam tabel database organisasi yaitu kode organisasi dan nama organisasi. Adapun *interface* organisasi dapat di lihat pada gambar di bawah ini:

|                                   |                |                               |                                                            | E MONEV KAB.PESISIR SELATAN                                                                         |
|-----------------------------------|----------------|-------------------------------|------------------------------------------------------------|----------------------------------------------------------------------------------------------------|
|                                   | n / Organisasi |                               |                                                            |                                                                                                    |
|                                   | л              | Organisasi                    |                                                            | Tambah Organisasi                                                                                   |
|                                   |                | Show 10 v entries             |                                                            | Search:                                                                                             |
|                                   | ID             | Kode                          | organisasi                                                 | Action                                                                                              |
|                                   | $\mathcal{L}$  | 1.01.01.01.                   | Dinas Pondidikan dan Kobudayaan                            | ■●■                                                                                                 |
| <b>CD</b> Dashboard               | $\overline{2}$ | 1.01.02.01.                   | Dinas Kesehatan                                            | 回っ血                                                                                                 |
| <u>凡</u> Ubah Password            | $\mathbf{3}$   | 1.01.02.02                    | RSUD Dr. MUHAMMAD ZEIN PAINAN                              | 日●■                                                                                                 |
| Organisasi Perangkat Daerah       | $\overline{4}$ | 1.01.03.01.                   | Dinas Pekerjaan Umum dan Penataan Ruang                    | ◎●■                                                                                                 |
| Tambah Organisasi<br>$\mathbb{R}$ | 5              | 1.01.03.02                    | Dinas Pengelolaan Sumber Daya Air                          | 四●曲                                                                                                 |
| (b) Login Akses OPD               | 6              | 1.01.04.01                    | Dinas Perumahan Rakyat, Kawasan Permukiman dan Pertanahan  | 日の日                                                                                                 |
| Tambah Laporan                    | 7              | 1.01.05.01                    | Dinas Satuan Polisi, Pamong Praja dan Pemadam Kebakaran    | ■※■                                                                                                 |
| Laporan                           | 8              | 1.01.05.02                    | Badan Penanggulangan Bencana Daerah                        | <b>CO</b> SO ID                                                                                     |
|                                   | 9              | 1.01.06.01                    | Dinas Sosial, Pemberdayaan Perempuan dan Perlindungan Anak | ■●■                                                                                                 |
| <b>← Logout</b>                   | 10             | 1.02.01.01.                   | Dinas Tonaga Kerja dan Transmigrasi                        | 国中市                                                                                                 |
|                                   |                | Showing 1 to 10 of 48 entries |                                                            | $\mathbf{1}$<br>$\overline{2}$<br>$\overline{\mathbf{3}}$<br>Previous<br>5<br>Next<br>$\frac{4}{3}$ |
| @2018 DISKOMINFO                  |                |                               |                                                            |                                                                                                    |

**Gambar 9.** *Interface* **Submenu Organisasi**

Pada *interface* submenu organisasi terdapat beberpa tombol yang berfungsi sebagai tempat mengolah data organisasi. Adapun tombol-tombol tersebut yaitu tombol tambah data, tombol edit data, *view* data, dan hapus data. Untuk lebih jelas nya, untuk fungsi serta cara kerja dapat di lihat pada gambar di bawah ini :

|                                  |                |                               |                                                            | <b>E-MONEV KAB PESISIR SELATAN</b>                              |
|----------------------------------|----------------|-------------------------------|------------------------------------------------------------|-----------------------------------------------------------------|
|                                  | G / Organisasi |                               |                                                            |                                                                 |
|                                  | л              | Organisasi                    |                                                            | <b>Tambah Organisasi</b>                                        |
|                                  |                | Show 10 v entries             |                                                            | Search:                                                         |
|                                  | ID             | Kode                          | organisasi                                                 | Action                                                          |
|                                  | -1             | 1.01.01.01                    | Dinas Pendidikan dan Kebudayaan                            | Edit $\Leftarrow$ 2                                             |
| Dashboard<br>$\Omega$            | $\overline{2}$ | 1.01.02.01                    | Dinas Kesehatan                                            |                                                                 |
| <b>Ubah Password</b><br>只        | 3              | 1.01.02.02                    | RSUD Dr. MUHAMMAD ZEIN PAINAN                              | View <                                                          |
| Organisasi Perangkat Daerah<br>È | $\overline{4}$ | 1.01.03.01                    | Dinas Pekerjaan Umum dan Penataan Ruang                    |                                                                 |
| Tambah Laporan<br>m.             | $\overline{5}$ | 1.01.03.02                    | Dinas Pengelolaan Sumber Daya Air                          | Hapus $\leftarrow$ 4                                            |
| <b>En Laporan</b>                | 6              | 1.01.04.01                    | Dinas Perumahan Rakyat, Kawasan Permukiman dan Pertanahan  | (2) の自                                                          |
|                                  | $\overline{t}$ | 1.01.05.01                    | Dinas Satuan Polisi, Pamong Praja dan Pemadam Kebakaran    | 日の自                                                             |
| ← Logout                         | 8              | 1.01.05.02                    | Badan Penanggulangan Bencana Daerah                        | 図の日                                                             |
|                                  | 9              | 1.01.06.01                    | Dinas Sosial, Pemberdayaan Perempuan dan Perlindungan Anak | 日の血                                                             |
|                                  | 10             | 1.02.01.01.                   | Dinas Tenaga Kerja dan Transmigrasi                        | 四●自                                                             |
|                                  |                | Showing 1 to 10 of 48 entries |                                                            | $\overline{2}$<br>1<br>$\sqrt{3}$<br>5<br>Next<br>Previous<br>A |

**Gambar 10. Tombol fungsi** *interface* **organisasi**

Berikut ini adalah penjelasan tombol fungsi *interface* organisasi :

1. Tambah Data,

Pada bagian tombol tambah data, admin akan di hadapkan pada *form* input tambah data. Admin dapat menginputkan data-data yang di perlukan. setelah admin menginputkan datadata, admin dapat langsung menyimpan data tersebut dengan mengklik tombol simpan. Adapun contoh dari *form* input tambah data tersebut dapat dilihat pada gambar di bawah ini:

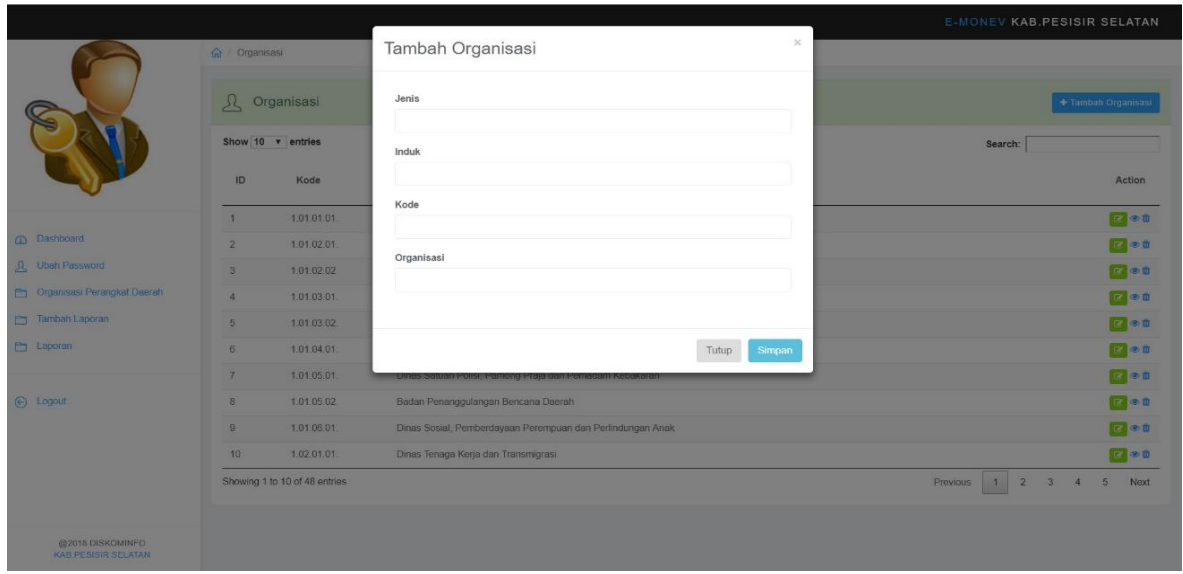

**Gambar 11. Tambah Organisasi**

2. Edit Data,

Pada bagian tombol edit data, admin dapat melakukan perbaikan terhadap data-data yang mengalami kesalahan penulisan data tersebut dan secara lagsung akan tersimpan ke database. Adapun contoh dari form edit data dapat di lihat pada gambar di bawah ini :

|                             |                 |                               |                                                            | E-MONEV KAB.PESISIR SELATAN                         |
|-----------------------------|-----------------|-------------------------------|------------------------------------------------------------|-----------------------------------------------------|
|                             | @ Organisasi    |                               | $\boldsymbol{\times}$<br>Edit Organisasi                   |                                                     |
|                             |                 | <sup>1</sup> Organisasi       | Jenis<br>Organisasi                                        | + Tambah Organisasi                                 |
|                             |                 | Show 10 v entries             | Induk                                                      | Search:                                             |
|                             | ID              | Kode                          | 1.01.01. Dinas Pendidikan dan Kebudayaan                   | Action                                              |
|                             | $\mathbf{r}$    | 1.01.01.01                    | Kode                                                       | 国家市                                                 |
| <b>CD</b> Dashboard         | $\overline{2}$  | 10102.01                      | 1.01.01.01                                                 | $\mathbb{Z}$ and                                    |
| JL Ubah Password            | $\sqrt{3}$      | 1.01.02.02                    | Organisasi                                                 | 图画面                                                 |
| Crganisasi Perangkat Daerah | $\vert$         | 1010301                       | Dinas Pendidikan dan Kebudayaan                            | $\mathbb{E}$ and                                    |
| Tambah Laporan              | $\sqrt{2}$      | 1.01.03.02.                   |                                                            | 図画の                                                 |
| Laporan                     | 6               | 1.01.04.01.                   | Tutup<br>Simpan                                            | $C = 0$                                             |
|                             | $\overline{7}$  | 1.01.05.01                    | umas baluan roksi, ramong riaja dan remagam kepakat        | <b>REP 0</b>                                        |
| $\odot$ Logaint             | B               | 1.01.05.02.                   | Badan Penanggulangan Bencana Daerah                        | 回復日                                                 |
|                             | $\Omega$        | 1.01.06.01                    | Dinas Sosial, Pemberdayaan Perempuan dan Perlindungan Anak | 图80                                                 |
|                             | 10 <sup>1</sup> | 1,02.01.01                    | Dinas Tenaga Kerja dan Transmigrasi                        | <b>MAGE</b>                                         |
|                             |                 | Showing 1 to 10 of 48 entries |                                                            | $\overline{2}$<br><b>Next</b><br>Previous<br>3<br>5 |
|                             |                 |                               |                                                            |                                                     |

**Gambar 12. Edit Data**

## **6.** View Data,

Pada bagian tombol *view* data, admin dapat melihat informasi data organisasi yang telah terinput kedalam data master. Adapun contoh dari *form view* data tersebut dapat dilihat pada gambar di bawah ini:

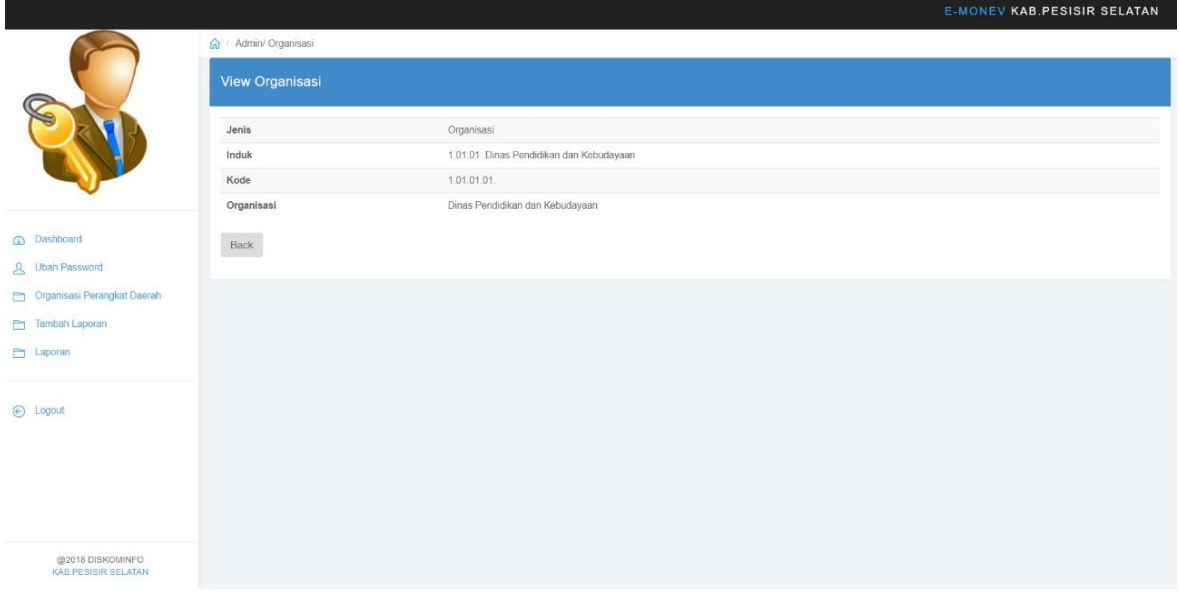

**Gambar 13. View Data**

**7.** Hapus data,

Pada bagian tombol hapus, admin dapat menghapus data secara permanen dengan cara mengklik *icon* hapus yang terdapat pada kolom *action*. Setelah admin memilih data yang ingin di hapus secara otomatis sistem akan mengeluarkan pemberitahuan apakah *user* sudah yakin untuk menghapus data tersebut. Adapun contoh dari *interface* tersebut dapat dilihat pada gambar di bawah ini:

|                             | @ / Organisasi          |                               | localhost says<br>Apakah Anda Yakin Akan Menghapus Data Ini? | <b>E-MONEY KAB.PESISIR SELATAN</b>                                                                 |
|-----------------------------|-------------------------|-------------------------------|--------------------------------------------------------------|----------------------------------------------------------------------------------------------------|
|                             | $\Omega$                | Organisasi                    | Cancel<br>OK                                                 | + Tambah Organisasi                                                                                |
|                             |                         | Show 10 v entries             |                                                              | Search:                                                                                            |
|                             | ID                      | Kode                          | organisasi                                                   | Action                                                                                             |
|                             | $\mathbb{Z}$            | 1.01.01.01.                   | Dinas Pendidikan dan Kebudayaan                              | ■ ※ ■                                                                                              |
| <b>CO</b> Dashboard         | $\mathbf{2}$            | 1.01.02.01.                   | Dinas Kesehatan                                              | ■●●                                                                                                |
| <b>R</b> Ubah Password      | $\overline{\mathbf{3}}$ | 1.01.02.02                    | RSUD Dr. MUHAMMAD ZEIN PAINAN                                | 四半日                                                                                                |
| Organisasi Perangkat Daerah | $\overline{A}$          | 1.01.03.01.                   | Dinas Pokoriaan Umum dan Penataan Ruang                      | 記事の日                                                                                               |
| Tambah Laporan              | $5 -$                   | 1.01.03.02                    | Dinas Pengelolaan Sumber Daya Air                            | 図の点                                                                                                |
| Laporan                     | $\sigma$                | 1.01.04.01.                   | Dinas Perumahan Rakyat, Kawasan Permukiman dan Pertanahan    | <b>IES OF B</b>                                                                                    |
|                             | $\tau$                  | 1.01.05.01.                   | Dinas Satuan Polisi, Pamong Praja dan Pemadam Kebakaran      | ■●■                                                                                                |
| $\odot$ Logout              | 8                       | 1.01.05.02                    | Badan Penanggulangan Bencana Daerah                          | 四半日                                                                                                |
|                             | $\Omega$                | 1.01.00.01.                   | Dinas Sosial, Pemberdayaan Perempuan dan Perlindungan Anak   | 記載の自                                                                                               |
|                             | 10                      | 1.02.01.01.                   | Dinas Tenaga Kerja dan Transmigrasi                          | <b>IC2 90 B</b>                                                                                    |
|                             |                         | Showing 1 to 10 of 48 entries |                                                              | $\mathbf{2}$<br>3 <sup>°</sup><br>$\mathbf{1}$<br>-5<br>Provious<br>$\boldsymbol{\Lambda}$<br>Noxt |
|                             |                         |                               |                                                              |                                                                                                    |

**Gambar 14. Hapus Data**

#### **1.3.3** *Interface* **Program**

Pada bagian ini, submenu program berfungsi sebagai data master nama-nama program yang akan dipilih oleh masing-masing organisasi. Di dalam modul program ini, admin dapat menginputkan, mengedit serta menghapus data program. Adapun bentuk dari *interface* program dapat dilihat pada gambar di bawah ini :

|                                    |                          |                               |                                                           | <b>E-MONEY KAB PESISIR SELATAN</b>                |                        |
|------------------------------------|--------------------------|-------------------------------|-----------------------------------------------------------|---------------------------------------------------|------------------------|
|                                    | @ Program                |                               |                                                           |                                                   |                        |
|                                    | $\Omega$                 | Program                       |                                                           |                                                   | + Tambah Program       |
|                                    |                          | Show 10 v entries             |                                                           | Search:                                           |                        |
|                                    | ID.                      | Kode Program                  | Program                                                   |                                                   | <b>Action</b>          |
|                                    | $\mathcal{L}$            | 01.                           | Program Pelayanan Administrası Perkantoran                |                                                   | <b>ICE O</b>           |
| <b>Dashboard</b><br>$\omega$       | $\overline{\mathcal{E}}$ | 02                            | Program Peningkatan Sarana dan Prasarana Aparatur         |                                                   | <b>EZ</b> o            |
| Ubah Password<br>$\Omega$          | $\mathbf{3}$             | 05.                           | Program Peningkatan Kapasitas Sumber Daya Aparatur        |                                                   | <b>ISBN 07</b>         |
| Organisasi Perangkat Daerah<br>ES. | $\mathbf{d}$             | 16.                           | Program pendidikan anak usia dini                         |                                                   | <b>ICE O</b>           |
| Tambah Laporan<br>m                | $-5$                     | 16                            | Program Wajib Belajar Pendidikan Dasar Sembilan Tahun     |                                                   | <b>EZ</b> o            |
| <b>Pillip</b><br>Laporan           | 6                        | 18.                           | Program Pendidikan Non Formal                             |                                                   | <b>CA</b> <sub>n</sub> |
|                                    | $\overline{z}$           | 20                            | Program Peningkatan Mutu Pendidik dan Tenaga Kependidikan |                                                   | <b>Ca</b> <sub>n</sub> |
| (c) Logout                         | $\theta$                 | 22                            | Program Manajemen Pelayanan Pendidikan                    |                                                   | <b>CA</b> <sub>D</sub> |
|                                    | $\theta$                 | 16.                           | KEBUDAYAAN                                                |                                                   | <b>LG</b> o            |
|                                    | 10                       | 15                            | Program Pengembangan Nilai Budaya                         |                                                   | <b>CA</b> 0            |
|                                    |                          | Showing 1 to 10 of 28 entries |                                                           | $\mathbf{1}$<br>$\overline{2}$<br><b>Previous</b> | Next<br>$\alpha$       |
|                                    |                          |                               |                                                           |                                                   |                        |

**Gambar 15.** *Interface* **Program**

## **1.3.4** *Interface* **Kegiatan**

Pada bagian ini, submenu kegiatan berfungsi sebagai data master nama-nama kegiatan yang akan dipilih oleh masing-masing organisasi. Di dalam modul kegiatan ini, admin dapat menginputkan, mengedit serta menghapus data kegiatan. Adapun bentuk dari *interface* kegiatan dapat dilihat pada gambar di bawah ini :

|                                  | G / Kinerja Kegiatan    |                               |                                                                  |                         |                                      |
|----------------------------------|-------------------------|-------------------------------|------------------------------------------------------------------|-------------------------|--------------------------------------|
|                                  | $\mathcal{L}$           | Kegiatan                      |                                                                  |                         | + Tambah Kegiatan                    |
|                                  |                         | Show 10 v entries             |                                                                  | Search:                 |                                      |
|                                  | ID                      | Kode                          | Keglatan                                                         | ID Program              | Action                               |
|                                  | $\mathcal{I}$           | 02                            | Penyediaan Jasa Komunikasi, Sumber Daya Air dan Listrik          |                         | <b>Lea</b> m                         |
| Dashboard<br>$\omega$            | b                       | 07                            | Penyediaan Jasa Administrasi Keuangan                            |                         | 17 单                                 |
| Ubah Password                    | $\overline{\mathbf{3}}$ | 08                            | Penyediaan Jasa Kebersihan Kantor                                |                         | 医血                                   |
| Organisasi Perangkat Daerah<br>Ò | X                       | 10.                           | Penyediaan Alat Tulis Kantor                                     |                         | <b>IFA</b> B                         |
| Tambah Laporan                   | 6                       | 11.                           | Penyediaan Barang Cetakan dan Penggandaan                        | э                       | 四面                                   |
| Laporan                          | 6                       | 12                            | Penyediaan Komponen Instalasi Listrik/Penerangan Bangunan Kantor | $\overline{z}$          | (7) 鱼                                |
|                                  | 7                       | 13.                           | Penyediaan Peralatan dan Perlengkapan Kantor                     | э                       | (三) 中                                |
| $\odot$<br>Logout                | 8                       | 15.                           | Penyediaan Bahan Bacaan dan Peraturan Perundang-Undangan         | $\overline{2}$          | 188 单                                |
|                                  | G.                      | 17                            | Penyediaan Makanan dan Minuman                                   |                         | <b>Ira</b> o                         |
|                                  | 10                      | 1B                            | Rapat-Rapat Kordinasi dan Konsultasi Keluar Daerah               | $\overline{\mathbf{3}}$ | <b>Inch</b> <sup>to</sup>            |
|                                  |                         | Showing 1 to 10 of 19 entries |                                                                  | Previous.               | $\mathbf{z}$<br>Next<br>$\mathbf{1}$ |

**Gambar 16***. Interface* **Kegiatan**

## **1.3.5** *Interface* **Sasaran**

Pada bagian ini, submenu sasaran berfungsi sebagai data master sasaran yang akan dipilih oleh masing-masing organisasi. Di dalam modul sasaran ini, admin dapat menginputkan, mengedit serta menghapus data sasaran. Adapun bentuk dari *interface* sasaran dapat dilihat pada gambar di bawah ini :

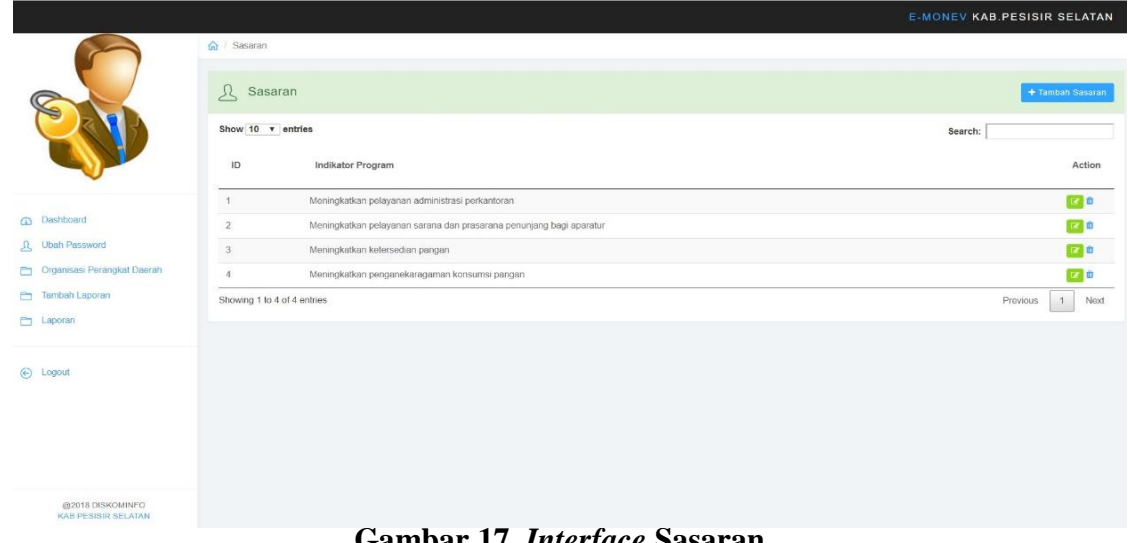

**Gambar 17.** *Interface* **Sasaran**

## **1.3.6** *Interface* **Laporan (Admin).**

Pada bagian ini admin dapat melihat laporan yang telah di inputkan oleh masingmasing organisasi. Admin dapat mengetahui organisasi yang belum menginputkan datadata informasi dalam sistem *monitoring*. Adapun contoh dari *interface* laporan dapat di lihat pada gambar di bawah ini:

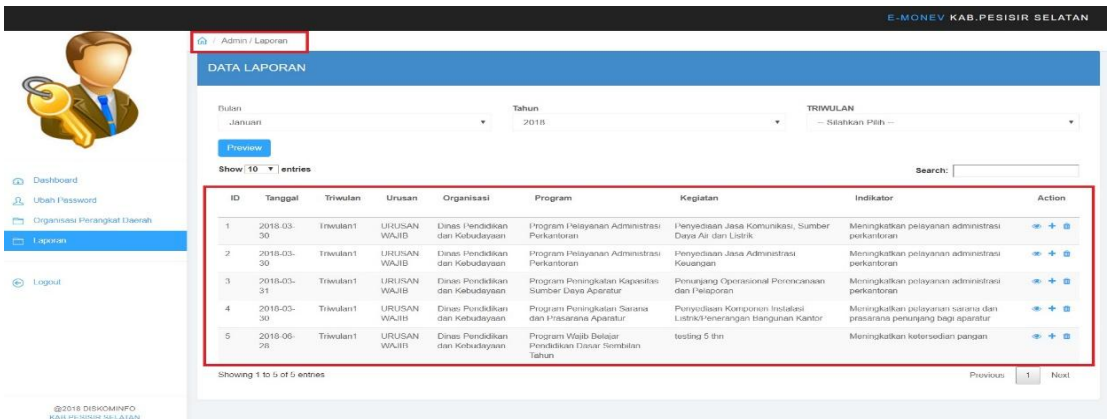

20

#### **Gambar 18***. Interface* **Laporan admin**

## **1.3.7** *Interface* **cetak (Admin)**

Pada bagian *interface* cetak terdapat beberapa *tools* yang berfungsi untuk mengarahkan admin untuk mencetak data. *Tools-tools* tersebut berupa *form* input *combo box* bulan, *form input combo box* tahun, *form input combo box* triwulan, botton *priview* serta *botton action*. Adapun contoh dari *interface* tersebut dapat di lihat pada gambar di bawah ini:

|                             | fa / Admin / Laporan |                          |             |                               |                                     |                                                          |                                                                     |                                                                         |                   |
|-----------------------------|----------------------|--------------------------|-------------|-------------------------------|-------------------------------------|----------------------------------------------------------|---------------------------------------------------------------------|-------------------------------------------------------------------------|-------------------|
|                             |                      | <b>DATA LAPORAN</b>      |             |                               |                                     |                                                          |                                                                     |                                                                         |                   |
|                             |                      |                          |             |                               |                                     | 3                                                        |                                                                     |                                                                         |                   |
|                             | <b>Bulan</b>         |                          |             |                               |                                     | Tahun                                                    | TRIWULAN                                                            |                                                                         |                   |
|                             | Maret                |                          |             |                               |                                     | 2018                                                     |                                                                     | Triwutan 1                                                              |                   |
|                             | Praviaw              | 5                        |             |                               |                                     |                                                          |                                                                     |                                                                         |                   |
|                             |                      | Show 10 <b>v</b> entries |             |                               |                                     |                                                          |                                                                     | Search:                                                                 |                   |
| <b>CD</b> Dashboard         | ID                   |                          | Triwulan    | Urusan                        |                                     |                                                          |                                                                     | Indikator                                                               | Action            |
| <b>JL</b> Ubah Password     |                      | Tanggal                  |             |                               | Organisasi                          | Program                                                  | Kegiatan                                                            |                                                                         |                   |
| Organisasi Perangkat Daerah |                      | 2018-03-                 | Triwulan'i  | URUSAN<br><b>WAJIB</b>        | Dinas Pendidikan                    | Program Pelayanan Administrasi                           | Penyediaan Jasa Komunikasi, Sumber                                  | Meningkatkan pelayanan administrasi                                     | $x + n$           |
| <b>Phil Laporan</b>         |                      | 30 <sup>1</sup>          |             |                               | dan Kebudayaan                      | Perkantoran                                              | Dava Air dan Listrik                                                | perkantoran                                                             |                   |
|                             |                      | 2018-03-<br>30           | Trivodard   | URUSAN<br>WAJIB               | Dinas Pendidikan<br>dan Kebudayaan  | Program Pelayanan Administrasi<br>Perkantoran            | Penyediaan Jasa Administrasi Keuangan                               | Meningkatkan pelayanan administrasi<br>perkantoran                      | $+$ $0$<br>on.    |
| c Logout                    |                      | 2018-03-<br>31           | Triveslard  | :URUSAN<br>WAJIB              | Dinas Pendidikan<br>dan Kebudayaan  | Program Peningkatan Kapasitas<br>Sumber Daya Aparatur    | Penunjang Operasional Perencanaan dan<br>Pelaporan                  | Meningkatkan pelayanan administrasi<br>perkantoran                      | $+1$              |
|                             |                      | $2018 - 11$<br>16        | Trivydan2   | URUSAN<br>WAJIB               | Dinas Pendidikan<br>dan Kebudayaan  | Program Pelayanan Administrasi<br>Perkantoran            | Penyediaan Alat Tulis Kantor                                        | Meningkatkan pelayanan administrasi<br>perkantoran                      | $- + 0$           |
|                             |                      | 2018-11-<br>16           | Triwulan2   | <b>URUSAN</b><br><b>WAJIB</b> | Dinas Pendidikan<br>dan Kebudayaan  | Program Peningkatan Sarana dan<br>Prasarana Aparatur     | Penyediaan Bahan Bacaan dan Peraturan<br>Perundang-Undangan         | Meningkatkan pelayanan administrasi<br>perkantoran                      | $x + 0$           |
|                             |                      | 2018-03-<br>30           | Trivyaları1 | URUSAN<br><b>WAJIB</b>        | Dinas Persdidikan<br>dan Kebudayaan | Program Peningkatan Sarana dan<br>Prasarana Aparatur     | Penyediaan Komponen Instalasi<br>Listrik/Penerangan Bangunan Kantor | Meningkatkan pelayanan sarana dan<br>prasarana penunjang bagi aparatur. | <b>SCALE</b><br>o |
|                             |                      | 2018-06-<br>28           | Trivolan1   | <b>URUSAN</b><br>WA.RR        | Dinas Pendidikan<br>dan Kebudayaan  | Program Wajib Belajar Pendidikan<br>Dasar Sembilan Tahun | testing 5 thn                                                       | Meningkatkan ketersedian pangan                                         | 十四                |
|                             |                      |                          |             |                               |                                     | Program Wajib Belajar Pendidikan                         | Operasional Sarana Mobilitas Daerah                                 | Meningkatkan ketersedian pangan                                         | $x + 0$           |

**Gambar 19. Fungsi Masing-masing Tools**

Keterangan gambar 19 adalah sebagai berikut :

## **1. Admin/Laporan,**

Informasi yang menjelaskan tentang modul pada saat di akses.

## **2. Form Combo Box Bulan,**

Fungsi dari *combo box* bulan yaitu untuk memilih data yang di input untuk di cetak berdasarkan bulan inputan yang telah di lakukan oleh *user* organisasi/opd. Adapun contoh dari *form combo box* bulan tersebut dapat dilihat pada gambar di bawah ini:

| Green Day - Wake Me Up W $\blacktriangleleft$ X |                                  | e-Money                                   |                 |                         | ×<br>$+$                                  |                                                          |                                                                     |                                                                        |            | O                  |  |  |
|-------------------------------------------------|----------------------------------|-------------------------------------------|-----------------|-------------------------|-------------------------------------------|----------------------------------------------------------|---------------------------------------------------------------------|------------------------------------------------------------------------|------------|--------------------|--|--|
| C                                               | 1 localhost/emonev/admin/laporan |                                           |                 |                         |                                           |                                                          |                                                                     |                                                                        |            |                    |  |  |
|                                                 |                                  |                                           |                 |                         |                                           |                                                          |                                                                     | <b>E-MONEV KAB PESISIR SELATAN</b>                                     |            |                    |  |  |
|                                                 | Admin / Laporan                  |                                           |                 |                         |                                           |                                                          |                                                                     |                                                                        |            |                    |  |  |
|                                                 |                                  |                                           |                 |                         |                                           |                                                          |                                                                     |                                                                        |            |                    |  |  |
|                                                 |                                  | <b>DATA LAPORAN</b>                       |                 |                         |                                           |                                                          |                                                                     |                                                                        |            |                    |  |  |
|                                                 |                                  |                                           |                 |                         |                                           |                                                          |                                                                     |                                                                        |            |                    |  |  |
|                                                 | Bulan                            |                                           |                 |                         |                                           | Tahun                                                    | TRIWULAN                                                            |                                                                        |            |                    |  |  |
|                                                 |                                  | Januari<br>Januari                        |                 |                         |                                           | 2018                                                     | $\pmb{\mathrm{v}}$                                                  | - Silahkan Pilih -                                                     |            | $\pmb{\mathrm{v}}$ |  |  |
|                                                 |                                  |                                           |                 |                         |                                           |                                                          |                                                                     |                                                                        |            |                    |  |  |
|                                                 |                                  | Februari<br>Maret<br>April<br>Mei<br>Juni |                 |                         |                                           |                                                          |                                                                     | Search:                                                                |            |                    |  |  |
| <b>Co</b> Dashboard                             |                                  | Juli                                      |                 |                         |                                           |                                                          |                                                                     |                                                                        |            |                    |  |  |
| <b>R</b> Ubah Password                          |                                  | Agustus<br>September                      |                 |                         |                                           | Program                                                  | Kegiatan                                                            | Indikator                                                              | Action     |                    |  |  |
| Crganisasi Perangkat Daerah                     |                                  | Oktober<br>November                       |                 |                         |                                           | Program Pelayanan Administrasi                           | Penyediaan Jasa Komunikasi, Sumber                                  | Meningkatkan pelayanan administrasi                                    | $+$ $+$    |                    |  |  |
| <b>Exporan</b>                                  |                                  | Desember                                  |                 |                         |                                           | Perkantoran                                              | Daya Air dan Listrik                                                | perkantoran                                                            |            |                    |  |  |
|                                                 |                                  | 2018-03-<br>30                            | <b>Involant</b> | <b>URUSIAN</b><br>WAJIB | <b>Uinas Pendicikan</b><br>dan Kebudayaan | Program Pelayanan Administrasi<br>Perkantoran            | Penyediaan Jasa Administrasi Keuangan                               | Meningkatkan pelayanan administrasi<br>perkantoran                     | $- + 0$    |                    |  |  |
| c Logout                                        | 3                                | 2018-03-<br>31                            | Triwulan1       | URUSAN<br><b>WAJIB</b>  | Dinas Pendidikan<br>dan Kebudayaan        | Program Peningkatan Kapasitas<br>Sumber Daya Aparatur    | Penunjang Operasional Perencanaan dan<br>Pelaporan                  | Meningkatkan pelayanan administrasi<br>perkantoran                     | $x + n$    |                    |  |  |
|                                                 | $\overline{4}$                   | 2018-11-<br>16                            | Triwulan2       | URUSAN<br>WAJB          | Dinas Pendidikan<br>dan Kebudayaan        | Program Pelavanan Administrasi<br>Perkantoran            | Penyediaan Alat Tulis Kantor                                        | Meningkatkan pelayanan administrasi<br>perkantoran                     | $x + n$    |                    |  |  |
|                                                 | 5                                | $2018 - 11 -$<br>16 <sup>°</sup>          | Triwulan2       | URUSAN<br>WAJIB         | Dinas Pendidikan<br>dan Kebudayaan        | Program Peningkatan Sarana dan<br>Prasarana Aparatur     | Penyediaan Bahan Bacaan dan Peraturan<br>Perundang-Undangan         | Meningkatkan pelayanan administrasi<br>perkantoran                     | $x + n$    |                    |  |  |
|                                                 | 6                                | 2018-03-<br>30                            | Triviulan1      | URUSAN<br>WA.IIB        | Dinas Pendidikan<br>dan Kebudayaan        | Program Peningkatan Sarana dan<br>Prasarana Aparatur     | Penyediaan Komponen Instalasi<br>Listrik/Penerangan Bangunan Kantor | Meningkatkan pelayanan sarana dan<br>prasarana penunjang bagi aparatur | $0 + 0$    |                    |  |  |
|                                                 | $\overline{7}$                   | 2018-06-<br>28                            | Triwulan1       | URUSAN<br><b>WAJIB</b>  | Dinas Pendidikan<br>dan Kebudayaan        | Program Wajib Belajar Pendidikan<br>Dasar Sembilan Tahun | testing 5 thn                                                       | Meningkatkan ketersedian pangan                                        | $0 + 0$    |                    |  |  |
|                                                 |                                  | 2018-03-                                  | Trivulan1       | URUSAN                  | Dinas Pangan                              | Program Wajib Belajar Pendidikan                         | Operasional Sarana Mobilitas Daerah                                 | Meningkatkan ketersedian pangan                                        | <b>中十自</b> |                    |  |  |

Gambar 20. *Form* Combo Box Bulan

## **3. Form Combo Box Tahun,**

Fungsi dari *combo box* tahun yaitu untuk memilih data yang di *input* untuk di cetak berdasarkan tahun inputan yang telah di lakukan oleh *user* organisasi/opd. Adapun contoh dari *form combo box* tahun tersebut dapat dilihat pada gambar di bawah ini:

|                                                  |                | <b>DATA LAPORAN</b>         |           |                               |                                    |                                                          |                                                                    |                 |                                                                        |         |                           |
|--------------------------------------------------|----------------|-----------------------------|-----------|-------------------------------|------------------------------------|----------------------------------------------------------|--------------------------------------------------------------------|-----------------|------------------------------------------------------------------------|---------|---------------------------|
|                                                  | Bulan          |                             |           |                               |                                    | Tahun                                                    |                                                                    | <b>TRIWULAN</b> |                                                                        |         |                           |
|                                                  | Januari        |                             |           |                               | $\mathbf{v}$                       | 2018                                                     | $\mathbf v$                                                        |                 | - Silahkan Pilih -                                                     |         |                           |
| Dashboard                                        | Preview        | Show 10 <b>v</b> entries    |           |                               |                                    | 1999<br>2000<br>2001<br>2002<br>2003<br>2004             |                                                                    |                 | Search:                                                                |         |                           |
| <b>Ubah Password</b>                             | ID.            | Tanggal                     | Triwulan  | Urusan                        | Organisasi                         | 2005<br>2006<br>2007                                     |                                                                    |                 | Indikator                                                              |         | Action                    |
| Organisasi Perangkat Daerah<br><b>En Laporan</b> | $\mathbf{1}$   | 2018-03-<br>30 <sub>1</sub> | Triwulan1 | <b>URUSAN</b><br><b>WAJIB</b> | Dinas Pendidikan<br>dan Kebudayaan | 2008<br>2009<br>2010                                     |                                                                    | Surhber         | Meningkatkan pelayanan administrasi<br>perkantoran                     |         | $@+1$                     |
|                                                  | $\overline{2}$ | 2018-03-<br>30              | Triwulan1 | <b>URUSAN</b><br><b>WAJIB</b> | Dinas Pendidikan<br>dan Kebudayaan | 2011<br>2012<br>2013                                     |                                                                    | Kerangan        | Meningkatkan pelayanan administrasi<br>perkantoran                     |         | $\Leftrightarrow$ $+$ $n$ |
| c Logout                                         | $\overline{3}$ | 2018-03-<br>31              | Triwulan1 | <b>URUSAN</b><br><b>WAJIB</b> | Dinas Pendidikan<br>dan Kebudayaan | 2014<br>2015<br>2016                                     |                                                                    | an dan          | Meningkatkan pelayanan administrasi<br>perkantoran                     |         | $0 + 0$                   |
|                                                  | $\overline{a}$ | 2018-11-<br>16              | Triwulan2 | <b>URUSAN</b><br><b>WAJIB</b> | Dinas Pendidikan<br>dan Kebudayaan | 2017<br>2018                                             |                                                                    |                 | Meningkatkan pelayanan administrasi<br>perkantoran                     |         | $\Leftrightarrow$ $+$ $R$ |
|                                                  | 5              | 2018-11-<br>16              | Triwulan2 | <b>URUSAN</b><br><b>WAJB</b>  | Dinas Pendidikan<br>dan Kebudayaan | Program Peningkatan Sarana dan<br>Prasarana Aparatur     | Penyediaan Bahan Bacaan dan Peraturan<br>Perundang-Undangan        |                 | Meningkatkan pelayanan administrasi<br>perkantoran                     |         | $+1$                      |
|                                                  | 6              | 2018-03-<br>30              | Triwulan1 | URUSAN<br>WAJIB               | Dinas Pendidikan<br>dan Kebudayaan | Program Peningkatan Sarana dan<br>Prasarana Aparatur     | Penyediaan Komponen Instalasi<br>Listnk/Penerangan Bangunan Kantor |                 | Meningkatkan pelayanan sarana dan<br>prasarana penunjang bagi aparatur |         | $-1$                      |
|                                                  | $\overline{7}$ | 2018-06-<br>28              | Triwulan1 | <b>URUSAN</b><br><b>WAJIB</b> | Dinas Pendidikan<br>dan Kebudayaan | Program Wajib Belajar Pendidikan<br>Dasar Sembilan Tahun | testing 5 thn                                                      |                 | Meningkatkan ketersedian pangan                                        |         | $a + a$                   |
|                                                  | 8              | 2018-03-<br>31              | Triwulan1 | URUSAN<br><b>WAJIB</b>        | Dinas Pangan                       | Program Wajib Belajar Pendidikan<br>Dasar Sembilan Tahun | Operasional Sarana Mobilitas Daerah<br>Terpencil                   |                 | Meningkatkan ketersedian pangan                                        | $@ + 0$ |                           |

Gambar 21. Form Combo Box Tahun

#### **4. Form Combo Box Triwulan,**

Fungsi dari *combo box* triwulan yaitu untuk memilih data yang di input untuk di cetak berdasarkan triwulan *inputan* yang telah di lakukan oleh *user* organisasi/opd. Adapun contoh dari *form combo box* triwulan tersebut dapat dilihat pada gambar di bawah ini:

|                                                  | Admin / Laporan      |                             |                  |                        |                                    |                                                          |                                                                     |                                                                            |         |
|--------------------------------------------------|----------------------|-----------------------------|------------------|------------------------|------------------------------------|----------------------------------------------------------|---------------------------------------------------------------------|----------------------------------------------------------------------------|---------|
|                                                  |                      | <b>DATA LAPORAN</b>         |                  |                        |                                    |                                                          |                                                                     |                                                                            |         |
|                                                  | Bulan                |                             |                  |                        |                                    | Tahun                                                    | <b>TRIWULAN</b>                                                     |                                                                            |         |
|                                                  | Januari              |                             |                  |                        | $\boldsymbol{\tau}$                | 2018                                                     | $\mathbf r$                                                         | - Silahkan Pilih -                                                         |         |
| <b>Ch</b> Dashboard                              | Preview              | Show 10 v entries           |                  |                        |                                    |                                                          |                                                                     | - Silahkan Pilih -<br>Triwulan 1<br>Triwulan 2<br>Triwulan 3<br>Triwulan 4 |         |
| 凡 Ubah Password                                  | ID                   | Tanggal                     | Triwulan         | Urusan                 | Organisasi                         | Program                                                  | Kegiatan                                                            | Indikator                                                                  | Action  |
| Organisasi Perangkat Daerah<br><b>En Laporan</b> | $\ddot{\phantom{1}}$ | 2018-03-<br>30 <sup>°</sup> | Triwulan1        | URUSAN<br>WAJIB        | Dinas Pendidikan<br>dan Kebudayaan | Program Pelayanan Administrasi<br>Perkantoran            | Penyediaan Jasa Komunikasi, Sumber<br>Daya Air dan Listnik          | Meningkatkan pelayanan administrasi<br>perkantoran                         | $+0$    |
|                                                  | $\overline{2}$       | 2018-03-<br>30              | <b>Triwulan1</b> | URUSAN<br>WAJIB        | Dinas Pendidikan<br>dan Kebudayaan | Program Pelavanan Administrasi<br>Perkantoran            | Penyediaan Jasa Administrasi Keuangan                               | Meningkatkan pelayanan administrasi<br>perkantoran                         | $x + 6$ |
| C Logout                                         | 3                    | 2018-03-<br>31              | Triviulan1       | URUSAN<br><b>WAJB</b>  | Dinas Pendidikan<br>dan Kebudayaan | Program Peningkatan Kapasitas<br>Sumber Daya Aparatur    | Penunjang Operasional Perencanaan dan<br>Pelaporan                  | Meningkatkan pelayanan administrasi<br>perkantoran                         | $x + n$ |
|                                                  | ×                    | 2018-11-<br>16              | Triwulan2        | URUSAN<br>WAJIB        | Dinas Pendidikan<br>dan Kebudayaan | Program Pelayanan Administrasi<br>Perkantoran            | Penyediaan Alat Tulis Kantor                                        | Meningkatkan pelayanan administrasi<br>perkantoran                         | $x + n$ |
|                                                  | 5                    | 2018-11-<br>16              | Triwulan2        | URUSAN<br><b>WAJIB</b> | Dinas Pendidikan<br>dan Kebudayaan | Program Peningkatan Sarana dan<br>Prasarana Aparatur     | Penyediaan Bahan Bacaan dan Peraturan<br>Perundang-Undangan         | Meningkatkan pelayanan administrasi<br>perkantoran                         | $+0$    |
|                                                  | 6                    | 2018-03-<br>30              | Triwulan1        | URUSAN<br><b>WAJIB</b> | Dinas Pendidikan<br>dan Kebudayaan | Program Peningkatan Sarana dan<br>Prasarana Aparatur     | Penyediaan Komponen Instalasi<br>Listrik/Penerangan Bangunan Kantor | Meningkatkan pelayanan sarana dan<br>prasarana penunjang bagi aparatur     | $x + n$ |
|                                                  | $\overline{z}$       | 2018-06-<br>28              | Triwulan1        | URUSAN<br><b>WAJIB</b> | Dinas Pendidikan<br>dan Kebudayaan | Program Wajib Belajar Pendidikan<br>Dasar Sembilan Tahun | testing 5 thn                                                       | Meningkatkan ketersedian pangan                                            | $+1$    |
|                                                  | $\theta$             | 2018-03-<br>31              | Triwulan1        | URUSAN<br>WAJIB        | Dinas Pangan                       | Program Wajib Belajar Pendidikan<br>Dasar Sembilan Tahun | Operasional Sarana Mobilitas Daerah<br>Terpencil                    | Meningkatkan ketersedian pangan                                            | $x + 0$ |

Gambar 22. Form Combo Box Triwulan

## **5. Botton Priview,**

Fungsi dari *botton preview* yaitu merupakan link yang menghubungkan admin ke modul cetak laporan. *Botton preview* digunakan setelah admin memilih data berdasarkan bulan, tahun dan triwulan. Adapun contoh dari *priview* cetak laporan admin tersebut dapat dilihat pada gambar di bawah ini:

| ns: | Sesaran                                                                                     | Kode Rekening    | Urusan Pemerintahan daerah dan program                      | Indicator Kinera Propram                           |     | Target RPJMD Kab, Kota<br>pace the  (senir periode) |          | Realisasi Capaian Kineria<br>RPJMD Kab, Kota<br>Sampai dengan RKPD |        | Terpel Kinerja dan<br>Anggaran RHPD<br>Kabikata Tahun Berjalan |            |     |           | Realisasi Kineta Pada Triautan |   |              |               |    |     | Realisas<br>Capalan<br>Kingrja dan<br>Anggeran |               | Resissa Kineta<br>dan Anggaran<br>RPJMD.<br>Kabupaten Kota |    | Tinglat<br>Capalan<br>Kineta dan<br>Resisse<br>Anggaran | Perancicat<br>Doem                          |
|-----|---------------------------------------------------------------------------------------------|------------------|-------------------------------------------------------------|----------------------------------------------------|-----|-----------------------------------------------------|----------|--------------------------------------------------------------------|--------|----------------------------------------------------------------|------------|-----|-----------|--------------------------------|---|--------------|---------------|----|-----|------------------------------------------------|---------------|------------------------------------------------------------|----|---------------------------------------------------------|---------------------------------------------|
|     |                                                                                             |                  | logistan                                                    | (autome) Aegistan (output)                         |     | RP-RID)                                             |          | Kabikata Tehun Lalu (m.<br>2x                                      |        | (Tehun n-1) yang<br>clevaluach                                 |            |     |           | $\mathbf{r}$                   |   | $\mathbf{H}$ | $\mathcal{N}$ |    |     | sion.<br>Kabupaten Nota<br>yang Dieusiussi     | aid Tahun     | (Akhir Tahun<br>Palaksanaan<br>RKPD tahun)                 |    | <b>RPAID</b><br>Kabupaten Kota<br>pid Tahun<br>(96)     | Penenggung<br>Jasob                         |
|     |                                                                                             |                  |                                                             |                                                    | ×   | R <sub>D</sub>                                      | $\alpha$ | $R_{2}$                                                            | ×      | R <sub>0</sub>                                                 | ×          | Ro  | k         | Ro                             | × | Ro           | ĸ.            | Ro | ×   | Ro.                                            | $\mathcal{R}$ | Ro                                                         | R. | Ro                                                      |                                             |
|     | <b>Telaksanerya</b><br>pembararan<br>rekening listrik.<br>an telpon, dan<br>Falce (bullets) | 101.01.01.01     | Program Pelayangn Administrasi<br>Perkantonan               |                                                    | 107 | 657,600,000 50                                      |          | 319,771                                                            | 12     | 300,631                                                        | B          |     | <b>In</b> |                                |   | $\alpha$     |               | b. | Еò  | lo                                             | 50            | 319,771 50                                                 |    | l or                                                    | Direct.<br>Pendolisin<br>dan.<br>Kebudayaan |
|     | Terlaksarianya<br>peripararan<br>rekaning listrik<br>air teleph dan<br>falox (bulan)        | 101.01.01.01.10. | Panyadiaan Alat Tulls Kanton                                | Maningkatkan pelayanan<br>administrasi perkantaran | 100 | 657,600,000 50                                      |          | 219.771                                                            | $12 -$ | 300,631                                                        |            |     |           |                                |   |              |               |    | ١o  | ia.                                            | 50            | 319,771 50                                                 |    | $\circ$                                                 | Dires:<br>Pendidiran<br>dan.<br>Kebudayaan  |
|     | Tedaksananya<br>permiseraran.<br>religion tutris<br>air teleon, dan<br>fake (bular)         | 101.01.01.02     | Program Peningkatan Sarana dan<br>Prasarana Aparatur        |                                                    | 105 | 2 120,000                                           | 30       | 51,500                                                             | 18     | 45,480                                                         | $\sqrt{2}$ | in. | <b>In</b> | $\sim$                         |   | <b>b</b>     | $\sim$        | b. | l'n | l'a                                            | 90            | 51,500 30                                                  |    | $\sim$                                                  | Dinas.<br>Panditium<br>444<br>Kebudayaan    |
|     | Terlaksananya<br>pembausran<br>rekening Estrik<br>air, telcon, dan<br>fairs (bular)         | 101.01.01.02.15  | Penyediaan Bahan Bacaan dan Peraturan<br>Parundang-Undangan | Meringkatkan pelayanan<br>administrasi perkantoran | 100 | 2.120.000                                           | 30       | 51,500                                                             | 18     | 45,480                                                         |            |     |           |                                |   |              |               |    | l o | lo.                                            | $30 -$        | 51,500 30                                                  |    | 0.02                                                    | Direct<br>Pandidican<br>dan<br>Kebudayaan   |

Gambar 23. *Priview* Cetak Laporan Admin

## **6. Search,**

Berfungsi sebagai tempat pencarian data. Admin dapat mengetikkan *text* untuk data yang ingin di cari pada kolom *search*, admin bisa mengetik nama organisasi atau nama data lainnya. Dengan adanya kolom search ini dapat membantu admin untuk menemukan data yang ingin di cari. Adapun contoh dari fungsi tersebut dapat dilihat pada gambar di bawah ini:

|                                                  |                     |                     |                                                             |                               |                                    |                                                          |                                                  |                                 | E MONEV KAB PESISIR SELATAN |
|--------------------------------------------------|---------------------|---------------------|-------------------------------------------------------------|-------------------------------|------------------------------------|----------------------------------------------------------|--------------------------------------------------|---------------------------------|-----------------------------|
|                                                  | G / Admin / Laporan |                     |                                                             |                               |                                    |                                                          |                                                  |                                 |                             |
|                                                  |                     | <b>DATA LAPORAN</b> |                                                             |                               |                                    |                                                          |                                                  |                                 |                             |
|                                                  | Bulan               |                     |                                                             |                               |                                    | Tahun                                                    |                                                  | TRIWULAN                        |                             |
|                                                  | Januari             |                     |                                                             |                               | $\mathbf{v}$                       | 2018                                                     | $\mathbf v$                                      | - Silahkan Pilih -              | $\boldsymbol{\mathrm{v}}$   |
|                                                  | Preview             |                     |                                                             |                               |                                    |                                                          |                                                  |                                 |                             |
| C Dashboard                                      |                     | Show 10 v entries   |                                                             |                               |                                    |                                                          |                                                  | Search: dinas pangari           |                             |
| <b>Q</b> Ubah Password                           | ID                  | Tanggal             | Triwulan                                                    | Urusan                        | Organisasi                         | Program                                                  | Kegiatan                                         | Indikator                       | Action                      |
| Organisasi Perangkat Daerah<br><b>Em</b> Laporan |                     | 2018-06-<br>28      | Triwulan1                                                   | <b>URUSAN</b><br><b>WAJIB</b> | Dinas Pendidikan dan<br>Kebudayaan | Program Wajib Belajar Pendidikan<br>Dasar Sembilan Tahun | testing 5 thn                                    | Meningkatkan ketersedian pangan | $x + 0$                     |
|                                                  |                     | 2018-03-<br>31      | Triwulan1                                                   | URUSAN<br><b>WAJIB</b>        | Dinas Pangan                       | Program Wajib Belajar Pendidikan<br>Dasar Sembilan Tahun | Operasional Sarana Mobilitas Daerah<br>Terpencil | Meningkatkan ketersedian pangan | $9 + 0$                     |
| @ Logout                                         |                     |                     | Showing 1 to 2 of 2 entries (filtered from 8 total entries) |                               |                                    |                                                          |                                                  |                                 | 1<br>Previous<br>Next       |
|                                                  |                     |                     |                                                             |                               |                                    |                                                          |                                                  |                                 |                             |
|                                                  |                     |                     |                                                             |                               |                                    |                                                          |                                                  |                                 |                             |
|                                                  |                     |                     |                                                             |                               |                                    |                                                          |                                                  |                                 |                             |
|                                                  |                     |                     |                                                             |                               |                                    |                                                          |                                                  |                                 |                             |
|                                                  |                     |                     |                                                             |                               |                                    |                                                          |                                                  |                                 |                             |
| @2018 DISKOMINFO<br>KAB.PESISIR SELATAN          |                     |                     |                                                             |                               |                                    |                                                          |                                                  |                                 |                             |

Gambar 24. Pencarian (*Search*)

## **7. Data Table,**

Berfungsi sebagai tempat informasi data yang telah di inputkan oleh masing-masing organisasi.

## **8. Action Data Table,**

*Action* data tabel merupakan *sub botton* yang ada di dalam data table. Adapun *botton-botton* tersebut terdiri dari *botton view*, *botton edit* dan *botton* hapus. Fungsi dari *botton-botton* tersebut yaitu sebagai pengolah data terhadap *id* data laporan perinputan.

## **2. ORGANISASI / OPD**

Dalam proses penginputan data *e-monev* setiap *user* opd di wajibkan mendapatkan hak akses berupa *username* dan *password* yang telah di *verifikasi* oleh admin. Setiap opd hanya memiliki satu hak akses yang nantinya akan di pergunakan untuk masuk ke dalam aplikasi *e-monev*.

## **2.1 LOGIN.**

Untuk dapat melakukan *input* data, setiap *user* opd terlebih dahulu harus melakukan *login* ke aplikasi *e-monev*. Setelah *user* opd berhasil masuk ke aplikasi, selanjutnya akan di hadapkan pada *interface* login. Pada *interface login*, *user* opd di minta untuk menginputkan *username* dan *password* yang benar. Adapun contoh dari *interface login user* opd dapat dilihat pada gambar di bawah ini:

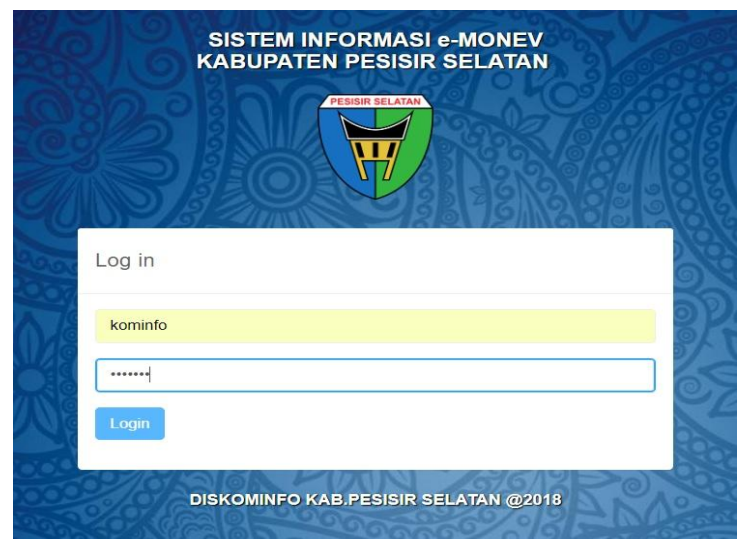

Gambar 25. Login OPD

## **2.2 DASHBORD OPD.**

Setelah *user* opd berhasil login, selanjutnya *user* akan di hadapkan pada halaman *dashbord*. Didalam halaman *dashbord* terdapat submenu (*sidebar*) yang berfungsi untuk membantu kerja *user* dalam menginput data. Submenu tersebut terdiri dari, ubah *password*, tambah data master, tambah data *input* triwulan, laporan. Adapun contoh *interface* dari *dashbord* opd dapat dilihat pada gambar di bawah ini:

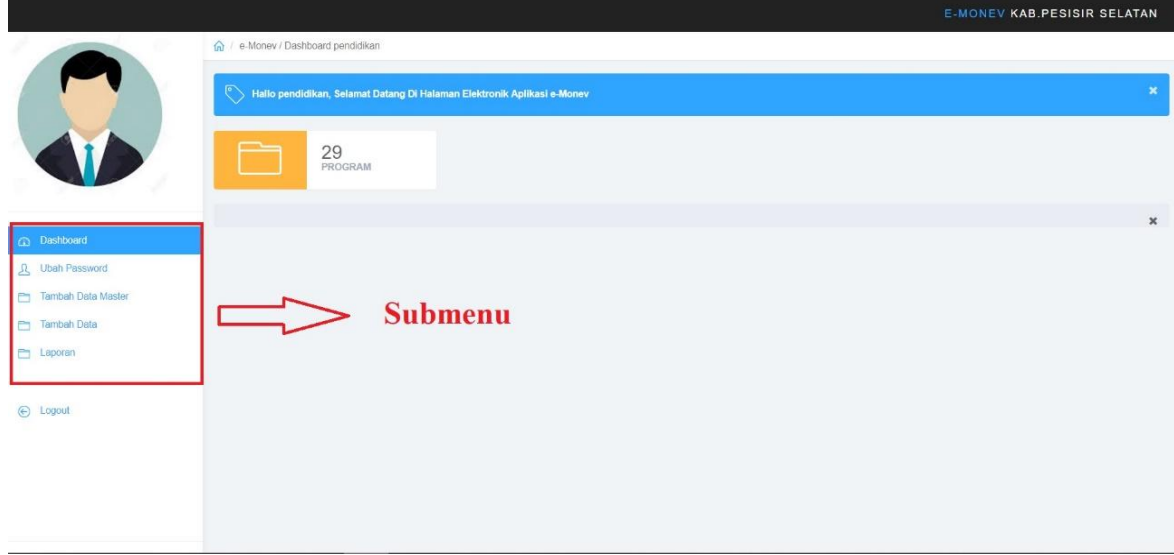

Gambar 26. Dashbord OPD

## **2.2.1 Ubah Password OPD**

Setiap organisasi/opd hanya memiliki satu *user* yang bertanggung jawab untuk menginputkan data pertriwulan. Untuk melindungi *username* dan *password* agar tidak bisa di ketahui oleh pihak lain serta menjaga keamanan data, aplikasi *e-monev* memberikan akses kepada *user* untuk mengubah *username* dan *password*. Adapun contoh *interface* ubah *password* opd dapat dilihat dari gambar di bawah ini:

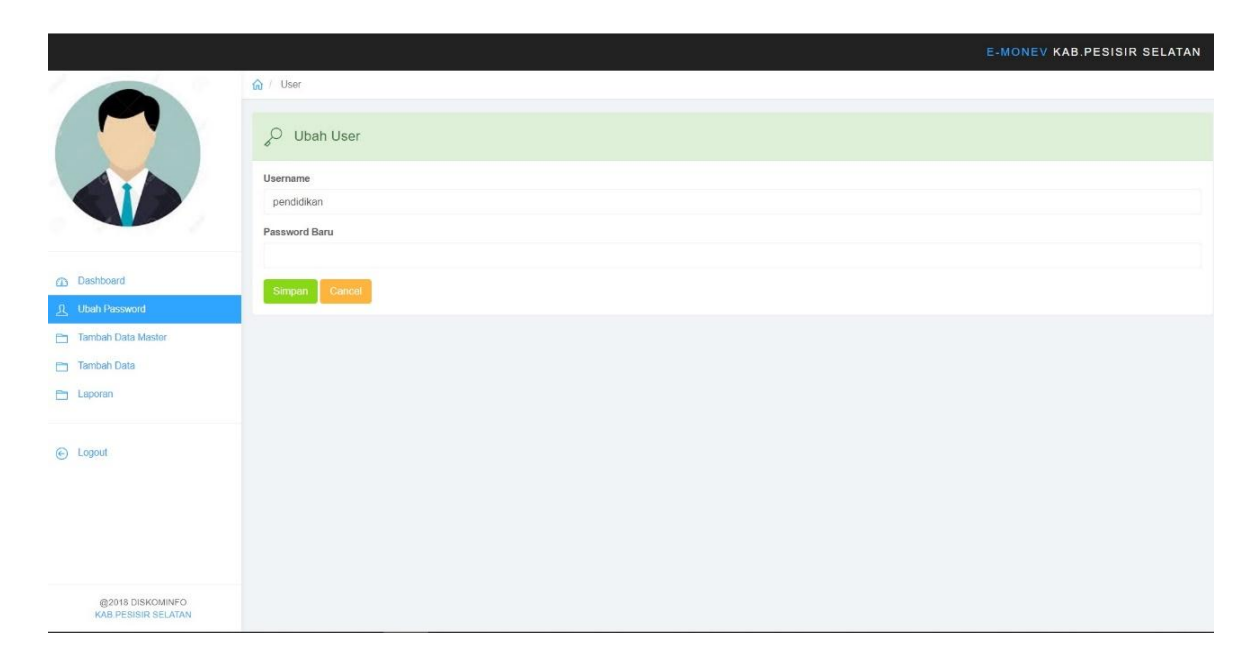

Gambar 27. Ubah Password Opd

#### **2.2.2 Tambah Data Master**

Pada *interface* tambah data master, *user* dapat menginputkan data master terlebih dahulu. Data master yang akan di input dapat di pilih oleh *user* berdasarkan *combo box* yang telah di sediakan oleh aplikasi. Adapun data yang di input adalah triwulan, organisasi perangkat daerah, urusan, suburusan, sasaran RPJMD, indikator kegiatan, indikator program. Apabila indikator program lebih dari satu data, *user* dapat mengklik tombol +indikator program dan menginputkan data-data tersebut pada form-form yang telah di sediakan. Contoh dari *interface* tambah data master dapat dilihat pada gambar di bawah ini:

|                                         |                                                         | <b>E MONEY KAB PESISIR SELATAN</b> |
|-----------------------------------------|---------------------------------------------------------|------------------------------------|
|                                         | <b>Tambah Data Master</b>                               |                                    |
|                                         | <b>Tanggal Input Data</b><br>23 Nov 2018                |                                    |
|                                         | Triwulan<br>- Silahkan Pilih -                          | ٠                                  |
|                                         | Organisasi Perangkat Daerah (OPD)<br>- Silahkan Pilih - | $\mathbf{v}$ .                     |
| (D) Dashboard<br><b>Q</b> Ubah Password | Urusan                                                  |                                    |
| <b>Prime Tambah Data Master</b>         | - Silahkan Pilih -<br>$[t+1]$                           | $\star$                            |
| Tambah Data<br><b>Physical</b> Laporant | - Silahkan Pilih -<br>$\mathbb{F}^{\ast}\mathbb{I}%$    | ۰                                  |
| $\bigoplus$ Logout                      | - Silahkan Pilih -                                      | ۰                                  |
|                                         | $[t+1]$<br>$-$ Sitabkan Pilih $-$                       | ٠                                  |
|                                         | Sasaran RPJMD<br>- Silahkan Pilih -                     | $\star$                            |
|                                         | Indikator Kegiatan                                      |                                    |
| @2018 DISKOMINFO<br>KAB PESISIR SELATAN | Cancel<br>Save                                          | * Indikator program                |

Gambar 28. Tambah Data Master

#### **2.2.3 Tambah Data Triwulan I**

Dalam menginput data triwulan I , *form* input triwulan I akan muncul pada waktu yang telah di tentukan oleh admin. Dalam hal ini admin memberikan batasan untuk *user* menginputkan data. Apabila telah tiba waktu untuk penginputan, *user* segera menginputkan data tersebut kedalam aplikasi karena *form* input triwulan I akan muncul dan hilang secara otomatis. Rentang waktu mulai penginputan yang telah di masukkan kedalam sistem untuk *form* input triwulan adalah tanggal 25 Maret setiap tahun nya dan akan berakhir pada tanggal 05 April setiap tahunnya. Apabila telah melewati tanggal 05 April, setiap user opd tidak lagi bisa untuk menginputkan nilai data triwulan I. Adapun contoh dari *interface* tambah data triwulan I dapat dilihat pada gambar di bawah ini:

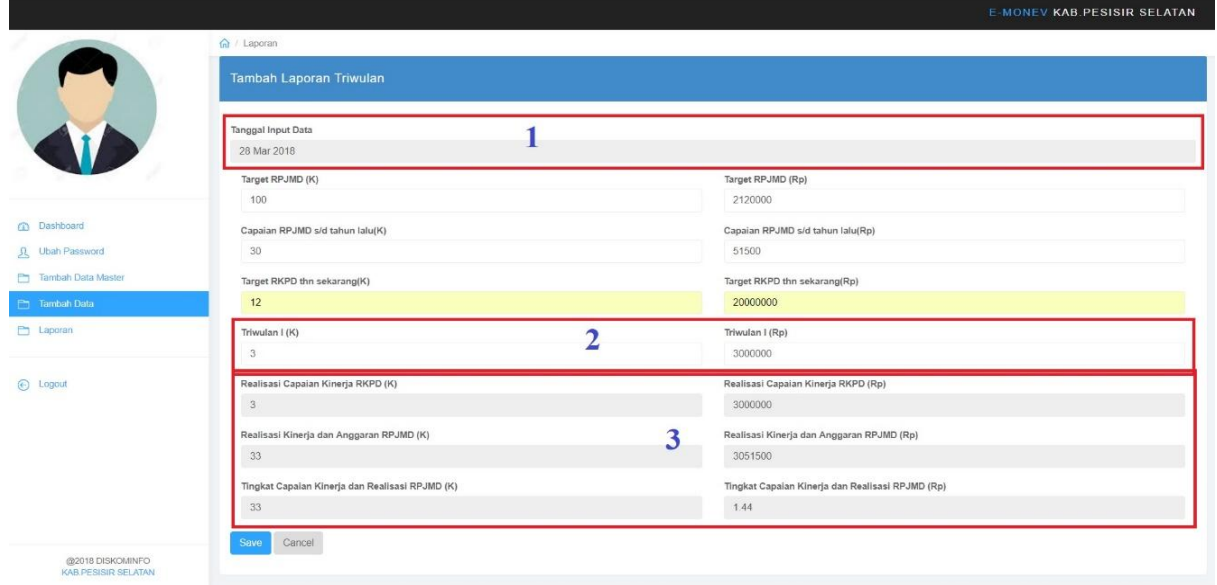

Gambar 29. Tambah Data Triwulan I

#### Keterangan Gambar :

## 1. Tanggal Input,

Tanggal input kan muncul secara otomatis setiap *user* masuk ke dalam aplikasi *e-monev*. Tanggal input tersebut berpengaruh terhadap *form* input triwulan. Apabila tanggal input data melewati batas yang telah di tetapkan maka *form* input triwulan tidak akan muncul pada *interface* tambah data triwulan.

2. Form Input Data Triwulan,

Form input data triwulan mempunyai peranan penting dalam *akumulasi* data realisasi. Apabila data triwulan tidak terinput maka data realisasi tidak sesuai dengan *akumulasi.*

3. Form Data Realisasi,

Form data realisasi akan terinput secara otomatis setelah user menginputkan data-data yang di perlukan dalam pengisian *emonev*.

## **2.2.4 Input Data Triwulan II, III, IV**

Untuk menginput data triwulan II, user tidak perlu lagi untuk menginputkan data master. User cukup masuk kedalam interface laporan lalu memilih id data program dan kegiatan dan mangklik botton edit yang terdapat pada kolom action. Selanjutnya user akan dihadapkan pada form edit yang telah terisi data otomatis, user hanya menginput data triwulan II. Adapun contoh dari proses tersebut dapat di lihat pada gambar di bawah ini:

|                                                                                                    | G / OPD / Laporan              |                                  |                                                 |                        |                                                                          |                                                          |                                                                     |                                                                        |                               |
|----------------------------------------------------------------------------------------------------|--------------------------------|----------------------------------|-------------------------------------------------|------------------------|--------------------------------------------------------------------------|----------------------------------------------------------|---------------------------------------------------------------------|------------------------------------------------------------------------|-------------------------------|
|                                                                                                    |                                | <b>DATA LAPORAN 1</b>            |                                                 |                        |                                                                          |                                                          |                                                                     |                                                                        |                               |
|                                                                                                    | Bulan                          |                                  |                                                 |                        |                                                                          | Tahun                                                    | TRIWULAN                                                            |                                                                        |                               |
|                                                                                                    | Januari                        |                                  |                                                 |                        |                                                                          | 2018                                                     |                                                                     | - Silahkan Pilih -                                                     |                               |
|                                                                                                    | Preview                        |                                  |                                                 |                        |                                                                          |                                                          |                                                                     |                                                                        |                               |
|                                                                                                    |                                | Show 10 <b>v</b> entries         |                                                 |                        |                                                                          |                                                          |                                                                     | Search:                                                                |                               |
| <b>CD</b> Dashboard                                                                                        |                                |                                  |                                                 |                        |                                                                          |                                                          |                                                                     |                                                                        |                               |
| <b>Ubah Password</b>                                                                                       | ID.                            | Tanggal                          | Triwulan                                        | Urusan                 | Organisasi                                                               | Program                                                  | Kegiatan                                                            | Sasaran                                                                | Action                        |
| Tambah Data Master                                                                                         | $\,1\,$                        | 2018-03-                         | Triwulan1                                       | URUSAN                 | Dinas Pendidikan                                                         | Program Pelayanan Administrasi                           | Penyediaan Jasa Komunikasi, Sumber Daya                             | Meningkatkan pelayanan administrasi                                    | $\bullet$ $\bullet$ $\bullet$ |
| Tambah Data                                                                                                | $\bar{2}$                      | 30<br>2018-03-                   | Triwulan1                                       | <b>WAJIB</b><br>URUSAN | dan Kebudayaan<br>Dinas Pendidikan                                       | Perkantoran<br>Program Pelayanan Administrasi            | Air dan Listrik<br>Penyediaan Jasa Administrasi Keuangan            | perkantoran<br>Meningkatkan pelayanan administrasi                     | · Edit                        |
| Laporan                                                                                                    |                                | 30                               |                                                 | WAJIB                  | dan Kebudayaan                                                           | Perkantoran                                              |                                                                     | perkantoran                                                            |                               |
|                                                                                                    | $\ensuremath{\mathfrak{I}}$    | 2018-03-<br>31                   | Triwulan1                                       | URUSAN<br><b>WAJIB</b> | Dinas Pendidikan<br>dan Kebudayaan                                       | Program Peningkatan Kapasitas<br>Sumber Daya Aparatur    | Penunjang Operasional Perencanaan dan<br>Pelaporan                  | Meningkatkan pelayanan administrasi<br>perkantoran                     | 0/0                           |
| C Logout                                                                                                   | $\sqrt{4}$                     | 2018-11-16                       | Triwulan2                                       | URUSAN<br><b>WAJIB</b> | Dinas Pendidikan<br>dan Kebudayaan                                       | Program Pelayanan Administrasi<br>Perkantoran            | Penyediaan Alat Tulis Kantor                                        | Meningkatkan pelayanan administrasi<br>perkantoran                     | 010                           |
|                                                                                                    | $\overline{5}$                 | 2018-11-16 Triwulan2             |                                                 | URUSAN                 | Dinas Pendidikan                                                         | Program Peningkatan Sarana dan                           | Penyediaan Bahan Bacaan dan Peraturan                               | Meningkatkan pelayanan administrasi                                    | 6 / 日                         |
|                                                                                                    |                                |                                  |                                                 | WAJIB                  | dan Kebudayaan                                                           | Prasarana Aparatur                                       | Perundang-Undangan                                                  | perkantoran                                                            |                               |
|                                                                                                    | $_{\rm 6}$                     | 2018-03-<br>30 <sub>0</sub>      | Triwulan1                                       | URUSAN<br><b>WAJIB</b> | Dinas Pendidikan<br>dan Kebudayaan                                       | Program Peningkatan Sarana dan<br>Prasarana Aparatur     | Penyediaan Komponen Instalasi<br>Listrik/Penerangan Bangunan Kantor | Meningkatkan pelayanan sarana dan<br>prasarana penunjang bagi aparatur | 0/0                           |
|                                                                                                    | $\overline{7}$                 | 2018-06-<br>28                   | Triwulan1                                       | URUSAN<br><b>WAJIB</b> | Dinas Pendidikan<br>dan Kebudayaan                                       | Program Wajib Belajar Pendidikan<br>Dasar Sembilan Tahun | testing 5 thn                                                       | Meningkatkan ketersedian pangan                                        | 0/0                           |
|                                                                                                    |                                |                                  |                                                 |                        |                                                                          |                                                          |                                                                     | <b>E-MONEV KAB.PESISIR SELATAN</b>                                     |                               |
|                                                                                                    | 2018-06-27                     | Tanggal Input Data Sekarang      |                                                 |                        |                                                                          |                                                          |                                                                     |                                                                        |                               |
|                                                                                                    | Sasaran                        |                                  |                                                 |                        |                                                                          |                                                          |                                                                     |                                                                        |                               |
|                                                                                                    |                                |                                  |                                                 |                        | Adanya / Tersedianya Komunikasi, Sumber Daya Air dan Listrik pada kantor |                                                          |                                                                     |                                                                        |                               |
|                                                                                                    |                                | Target RPJMD (K)                 |                                                 |                        |                                                                          |                                                          | Target RPJMD (Rp)                                                   |                                                                        |                               |
|                                                                                                    | 72                             |                                  |                                                 |                        |                                                                          |                                                          | 657600000                                                           |                                                                        |                               |
|                                                                                                    |                                | Capaian RPJMD s/d tahun lalu (K) |                                                 |                        |                                                                          |                                                          | Capaian RPJMD s/d tahun lalu (Rp)                                   |                                                                        |                               |
|                                                                                                    | 24                             |                                  |                                                 |                        |                                                                          |                                                          | 273600000                                                           |                                                                        |                               |
|                                                                                                    |                                | Target RKPD thn sekarang(K)      |                                                 |                        |                                                                          |                                                          | Target RKPD thn sekarang(Rp)                                        |                                                                        |                               |
|                                                                                                    | 12                             |                                  |                                                 |                        |                                                                          |                                                          | 96000000                                                            |                                                                        |                               |
|                                                                                                    | Triwulan II (K)                |                                  |                                                 |                        |                                                                          |                                                          | Triwulan II (Rp)                                                    |                                                                        |                               |
|                                                                                                    |                                |                                  |                                                 |                        |                                                                          |                                                          |                                                                     |                                                                        |                               |
|                                                                                                    | Triwulan I (K)<br>$\mathbf{3}$ |                                  |                                                 |                        |                                                                          |                                                          | Triwulan I (Rp)<br>15928000                                         |                                                                        |                               |
| <b>CD</b> Dashboard<br>Ubah Password<br>Tambah Data Master<br>Tambah Data<br><b>En Laporan</b><br>C Logout |                                |                                  |                                                 |                        |                                                                          |                                                          |                                                                     |                                                                        |                               |
|                                                                                                    | $\sqrt{3}$                     |                                  | Realisasi Capalan Kinerja RKPD (K)              |                        |                                                                          |                                                          | Realisasi Capaian Kinerja RKPD (Rp)<br>15928000                     |                                                                        |                               |
|                                                                                                    |                                |                                  |                                                 |                        |                                                                          |                                                          |                                                                     |                                                                        |                               |
|                                                                                                    | 27                             |                                  | Realisasi Kinerja dan Anggaran RPJMD (K)        |                        |                                                                          |                                                          | Realisasi Kinerja dan Anggaran RPJMD (Rp)<br>289528000              |                                                                        |                               |
|                                                                                                    |                                |                                  |                                                 |                        |                                                                          |                                                          |                                                                     |                                                                        |                               |
|                                                                                                    | 33                             |                                  | Tingkat Capaian Kinerja dan Realisasi RPJMD (K) |                        |                                                                          |                                                          | Tingkat Capaian Kinerja dan Realisasi RPJMD (Rp)<br>0.44            |                                                                        |                               |

Gambar 30. Proses Input Edit Triwulan II

Untuk proses input data triwulan III dan IV proses penginputan nya sama dengan proses inputan triwulan II, hanya saja kolom inputan triwulan III dan IV akan muncul pada waktu yang telah di tetapkan.

## **2.2.5 Print / Cetak Laporan**

Setelah user menginput data triwulan selanjutnya masuk pada tahapan cetak laporan. Untuk dapat mencetak laporan, user terlebih dahulu memilih bulan, tahun dan triwulan pada masing-masing *combobox* yang telah di sediakan lalu mengklik tombol *preview* pada interface laporan. Adapun contoh *interface* dari print *priview* serta cetak laporan dapat dilihat pada gambar di bawah ini:

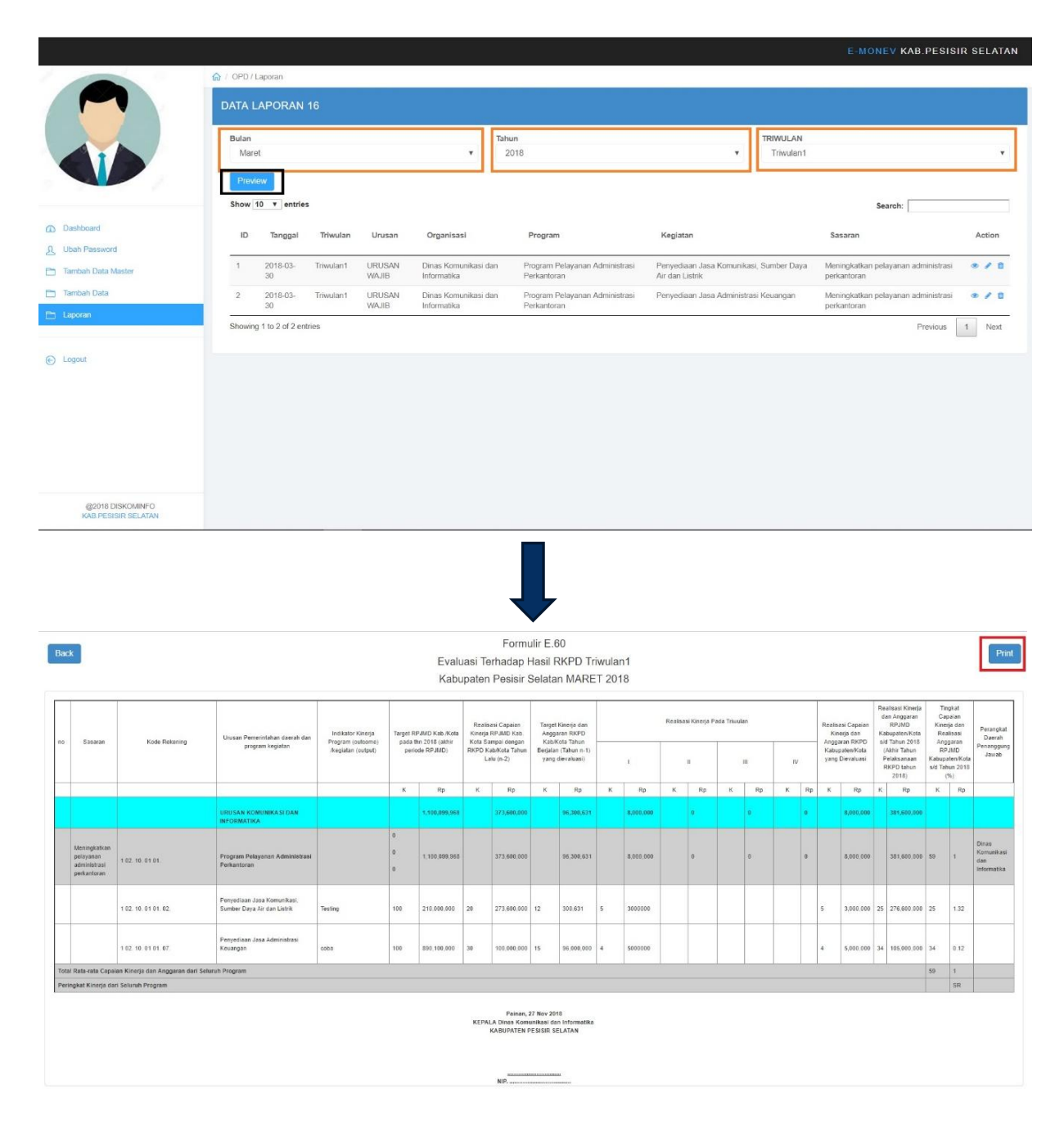

Gambar 31. Proses Print Preview

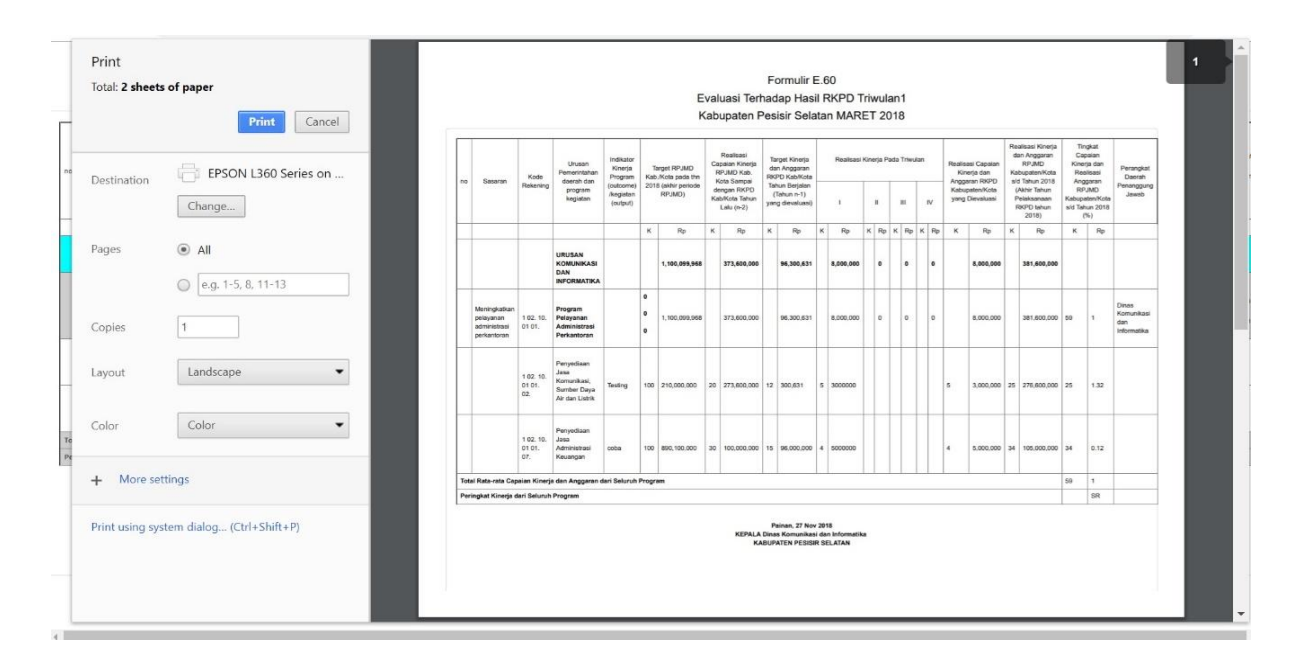

Gambar 32. Cetak Laporan